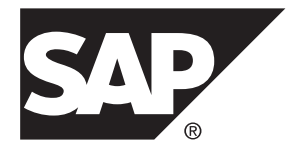

# 安装和配置指南

# **SAP Sybase IQ 16.0 SP03**

HP-UX

文档 ID: DC00946-01-1603-01

最后修订日期: 2013 年 12 月

© 2013 SAP 股份公司或其关联公司版权所有,保留所有权利。

未经 SAP 股份公司明确许可,不得以任何形式或为任何目的复制或传播本文的任何内容。本文包含的信息如有 更改,恕不另行事先通知。

由 SAP 股份公司及其分销商营销的部分软件产品包含其它软件供应商的专有软件组件。各国的产品规格可能不 同。

上述资料由 SAP 股份公司及其关联公司(统称"SAP 集团")提供, 仅供参考, 不构成任何形式的陈述或保证, 其中如若存在任何错误或疏漏,SAP 集团概不负责。与 SAP 集团产品和服务相关的保证仅限于该等产品和服务 随附的保证声明(若有)中明确提出之保证。本文中的任何信息均不构成额外保证。

SAP 和本文提及的其它 SAP 产品和服务及其各自标识均为 SAP 股份公司在德国和其它国家的商标或注册商标。 如欲了解更多商标信息和声明,请访问:<http://www.sap.com/corporate-en/legal/copyright/index.epx#trademark>。

# 目录

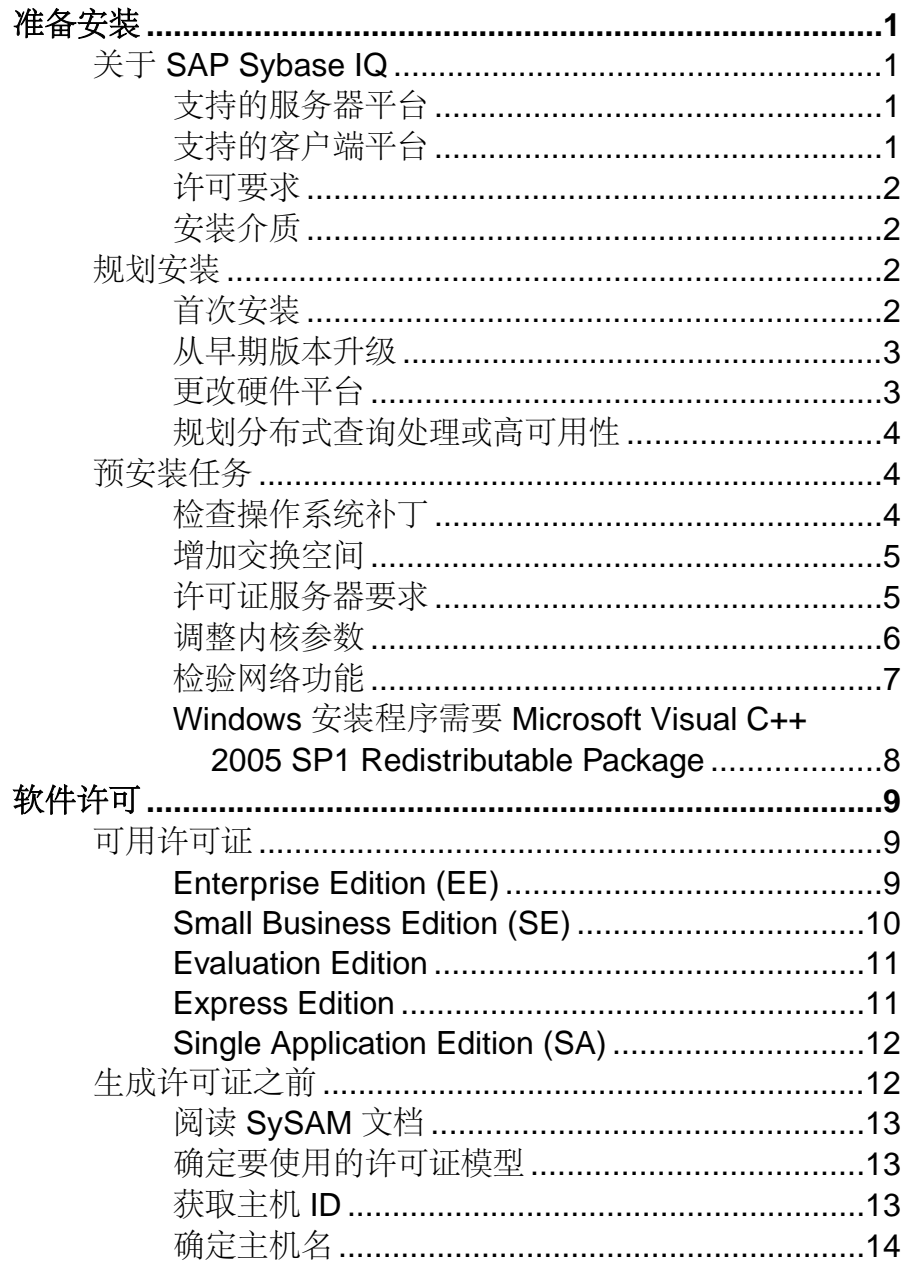

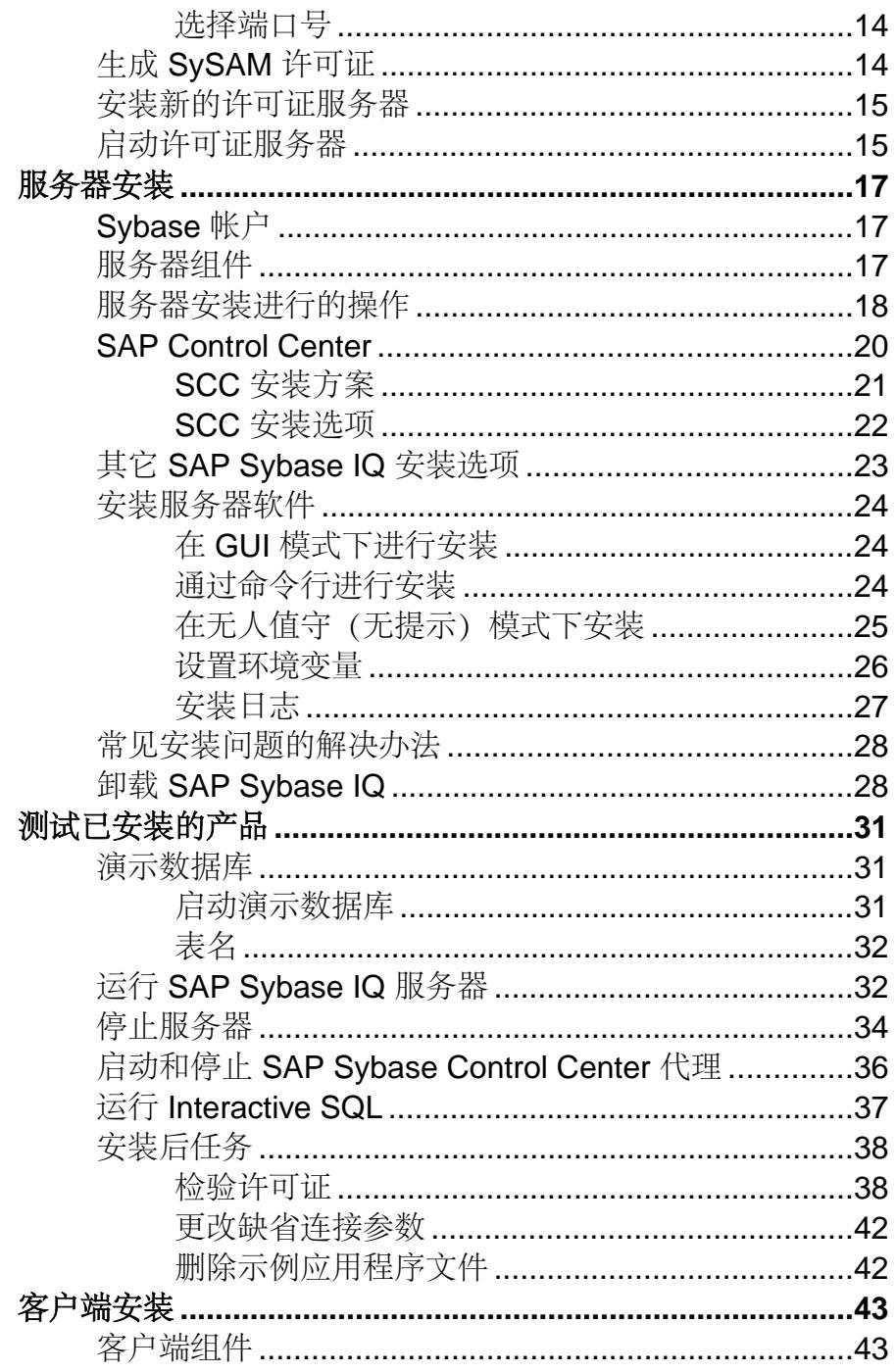

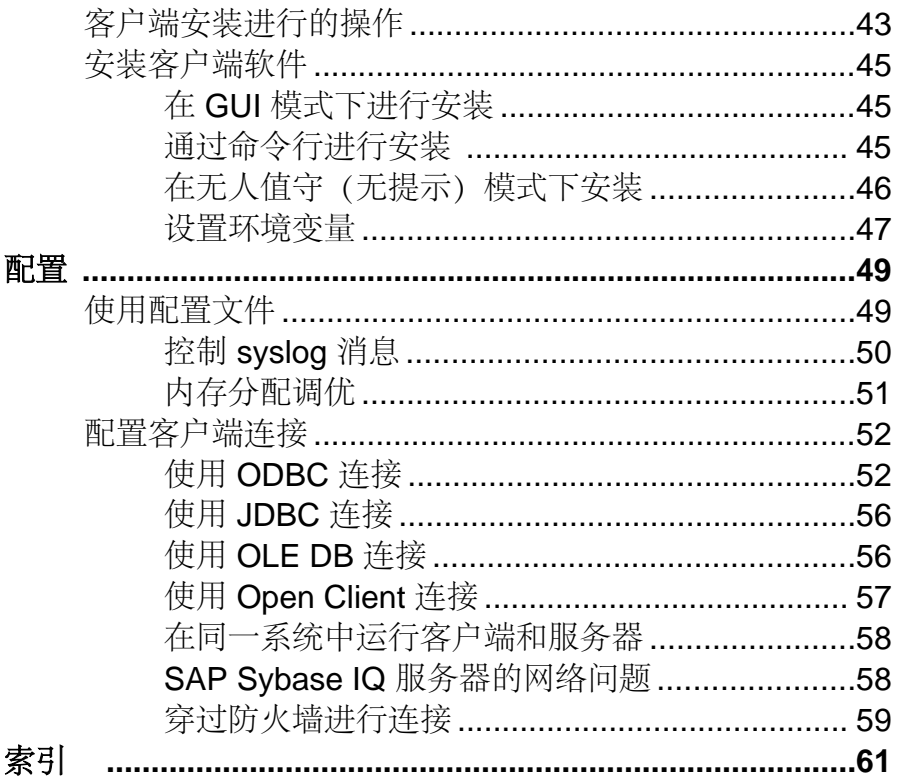

# <span id="page-6-0"></span>准备安装

安装 SAP® Sybase® IO 之前, 请先阅读此部分。

# 关于 **SAP Sybase IQ**

SAP® Sybase® IQ 是面向关键任务商务智能、分析和数据仓库而设计的高性能决策支 持服务器。SAP Sybase IQ 中的组件集成服务提供对主机、UNIX 或 Windows 服务器 上关系型和非关系型数据库的直接访问。

## 支持的服务器平台

SAP Sybase IQ 与以下平台和操作系统兼容。

• HP Itanium HP-UX 11.31 - 最低补丁级别 9 月 7 日, 此外还需要补丁 PHSS 37202

#### 另请参见

- 支持的客户端平台 (第 1 页)
- [许可要求](#page-7-0) (第 2 页)
- [安装介质](#page-7-0) (第 2 页)

### 支持的客户端平台

SAP Sybase IQ 包括一个适用于所有受支持服务器平台的网络客户端。

所有 SAP Sybase IQ UNIX 和 Linux 安装都包含客户端和 Interactive SQL 所需的 ODBC 驱动程序。适用于 Windows 的 SAP Sybase IQ 网络客户端包括 32 位 ODBC Windows 驱动程序,通过这些驱动程序可从第三方64位Windows应用程序和用C++编写的64位 Windows 应用程序连接到 SAP Sybase IQ。Windows 网络客户端的平台支持包括 Windows 2008 R2 SP1 和 Windows 7 SP1。

#### 另请参见

- 支持的服务器平台 (第1页)
- [许可要求](#page-7-0) (第 2 页)
- [安装介质](#page-7-0) (第 2 页)

## <span id="page-7-0"></span>许可要求

除 Evaluation Edition 之外, 所有产品版本均需要许可证。可选功能是单独销售和许可 的。

无论安装的是许可版还是评测版,您都可以在 30 天内访问所有功能和选项。30 天的 评测期一过,您必须购买并安装相应的 SAP Sybase 软件资产管理 (SySAM) 许可证才 能使用相应选项。

购买 SAP Sybase 产品后收到的电子邮件消息或 Web 密钥会提供特定产品和许可信 息。在安装和配置任何产品版本之前,需要了解自己有权使用哪些功能。

#### 另请参见

- [支持的服务器平台](#page-6-0) (第 1 页)
- [支持的客户端平台](#page-6-0) (第 1 页)
- 安装介质 (第 2 页)

## 安装介质

SAP Sybase IQ 安装介质包括用于服务器和客户端安装的软件。

表 **1. SAP Sybase IQ** 安装介质

| 介质 | 描述                                                              |  |
|----|-----------------------------------------------------------------|--|
|    | SAP Sybase IQ Server Suite   安装服务器组件和其它支持工具。                    |  |
|    | SAP Sybase IQ Client Suite   安装与 SAP Sybase IQ 服务器建立客户端连接所需的组件。 |  |

#### 另请参见

- [支持的服务器平台](#page-6-0) (第 1 页)
- [支持的客户端平台](#page-6-0) (第 1 页)
- 许可要求 (第 2 页)

# 规划安装

安装过程要视您是首次安装、从以前的版本升级还是将数据库迁移到新的硬件平台而 定。

# 首次安装

在首次安装 SAP Sybase IQ 时,请执行下列步骤。

• 阅读发行公告,了解最新信息。有关本文档中未包括的任何安装说明,请参见特 殊安装说明部分。

- <span id="page-8-0"></span>• 完成所有安装前任务。应用所有必需的操作系统补丁、查看是否有足够的磁盘空 间和内存,并更新所有必要的配置更改。
- 确定要使用的许可证模型。SySAM 同时支持由服务器提供服务的许可证模型和非 服务器提供服务的许可证模型。要确定最适合所处环境的模型,请参见《Sybase 软件资产管理 (SySAM) 2 用户指南》。
- 使用 SAP Sybase 提供的产品和许可信息登录到 SAP Sybase 产品下载中心(网址 为: <https://sybase.subscribenet.com>) 或 SAP Service Marketplace (网址为: [http://](http://service.sap.com/licensekeys) [service.sap.com/licensekeys](http://service.sap.com/licensekeys)),并为软件生成许可证密钥。
- 安装 SAP Sybase IQ 服务器组件,激活许可证,然后启动并测试服务器。
- 安装并配置 SAP Sybase IQ 客户端组件。

- 从早期版本升级 (第 3 页)
- 更改硬件平台 (第 3 页)
- [规划分布式查询处理或高可用性](#page-9-0) (第 4 页)

## 从早期版本升级

在安装新版本的 SAP Sybase IQ 时, 请遵循以下一般准则。

- 选择适当的安装目录。不能将 SAP Sybase IQ 与早期版本安装在同一父目录中。 请卸载系统中当前安装的版本,或在不同的父目录中进行安装。
- 升级客户端工具。虽然使用客户端工具的当前版本仍能连接到早期服务器版本, 但有些选项、工具和对象可能无法使用。

其它信息

《迁移》>"数据库升级"

#### 另请参见

- [首次安装](#page-7-0) (第 2 页)
- 更改硬件平台 (第 3 页)
- [规划分布式查询处理或高可用性](#page-9-0) (第 4 页)

# 更改硬件平台

虽然 SAP Sybase IQ Server Suite 不再适用于 32 位平台, 但仍可将 32 位数据库移动到 64 位平台。

#### 其它信息

- 迁移 > 硬件更改 > 将 32 位数据库移动至 64 位平台
- 迁移 > 硬件更改 > 转换为新硬件平台

- <span id="page-9-0"></span>• [首次安装](#page-7-0) (第 2 页)
- [从早期版本升级](#page-8-0) (第 3 页)
- 规划分布式查询处理或高可用性 (第 4 页)

### 规划分布式查询处理或高可用性

分布式查询处理可以从可选的高速互连中受益。请使用可扩展的互连技术来连接 Multiplex 节点。

为实现最佳性能,请使用:

- 用于提供连接所有 Multiplex 节点的区域网的高速网络互连。使用具有 1Gb 或更 高带宽的互连,或者使用可用的带宽最高、延迟最低的互连。
- 每个 Multiplex 节点使用两个在物理上独立的网络接口:
	- 一个公共网络,用于 Multiplex 互连通信流量和客户端通信流量。
	- 一个专用网络,仅用于 Multiplex 互连通信流量,不用于外部客户端通信流量。 当前,Multiplex 互连仅支持 TCP/IP 标准。

这两个网络可以提高安全性、容错能力和性能。

- 用于实现节点之间高速通信的开关。
- 驻留在不同网络结构上的网卡,以便 Multiplex 不受网络故障影响。以物理方式将 公共网络和专用网络分开。
- 仅包含与参与 Multiplex 的计算机之间链接的专用互连网络结构。所有 Multiplex 节点的专用互连都应连接到同一个开关,该开关未连接到任何其它公共开关或路 由器。
- 添加到专用网络或公共网络的冗余网络接口卡(如果需要)。专用和公共连接信 息允许每个连接上具有多个 IP 地址。

#### 另请参见

- [首次安装](#page-7-0) (第2页)
- [从早期版本升级](#page-8-0) (第 3 页)
- [更改硬件平台](#page-8-0) (第 3 页)

# 预安装任务

安装 SAP Sybase IQ 之前, 请先执行以下任务。

# 检查操作系统补丁

与供应商进行联系,应用最新的操作系统补丁。所用补丁的版本不得低于针对您的操 作系统的建议版本。

- <span id="page-10-0"></span>• 增加交换空间 (第 5 页)
- 许可证服务器要求 (第5页)
- [调整内核参数](#page-11-0) (第6页)
- [检验网络功能](#page-12-0) (第 7 页)
- Windows 安装程序需要 [Microsoft Visual C++ 2005 SP1 Redistributable Package](#page-13-0) (第 8 页)

# 增加交换空间

建议的最小交换空间至少为1GB。某些操作可能会导致内存使用量动态增长。改变SAP Sybase IQ 使用缓冲区的方式可以显著改变它使用内存的方式。

根据负载,需要的交换空间可能会超出分配的空间。交换空间不足可能会导致系统支 持较少的用户,并且操作系统可能会过早地停止无法获取足够交换空间的大型进程。

有关扩展交换空间的信息,请参见操作系统文档。

#### 另请参见

- [检查操作系统补丁](#page-9-0) (第 4 页)
- 许可证服务器要求 (第5页)
- [调整内核参数](#page-11-0) (第 6 页)
- [检验网络功能](#page-12-0) (第 7 页)
- Windows 安装程序需要 [Microsoft Visual C++ 2005 SP1 Redistributable Package](#page-13-0) (第 8 页)

# 许可证服务器要求

SAP Sybase IQ 需要 SySAM 许可证服务器 v11.6.1 或更高版本, 该服务器位于 SAP Sybase IQ Server Suite 安装介质上。使用早期版本的 SySAM 服务器会导致服务器无 响应。安装 SAP Sybase IQ 前, 请先安装许可证服务器。

将 SySAM 许可证服务器作为自定义安装的一部分进行安装。要检查当前 SySAM 许 可证服务器的版本,请打开控制台或命令提示符,切换至 \$SYBASE/SYSAM-2\_0/ bin. 然后输入:

./lmutil lmver lmgrd

如果您当前使用许可证服务器托管其它 Sybase 产品的 SySAM 许可证,请执行以下操 作:

- 卸载当前的许可证服务器
- 安装 SAP Sybase IQ Server Suite DVD 中的许可证服务器
- 重新托管许可证

在安装新的许可证服务器后重新托管您的 SySAM 许可证。

<span id="page-11-0"></span>准备安装

其它信息

Sybase 软件资产管理 (SySAM) 2 用户指南

#### 另请参见

- [检查操作系统补丁](#page-9-0) (第 4 页)
- [增加交换空间](#page-10-0) (第 5 页)
- 调整内核参数 (第 6 页)
- [检验网络功能](#page-12-0) (第 7 页)
- Windows 安装程序需要 [Microsoft Visual C++ 2005 SP1 Redistributable Package](#page-13-0) (第 8 页)

# 调整内核参数

您可能需要更改某些 HP-UX 内核参数才能运行 SAP Sybase IQ。

要调整内核参数,请调用 HP System Management Homepage (SMH)、设置参数(参见 表),然后重新启动系统。

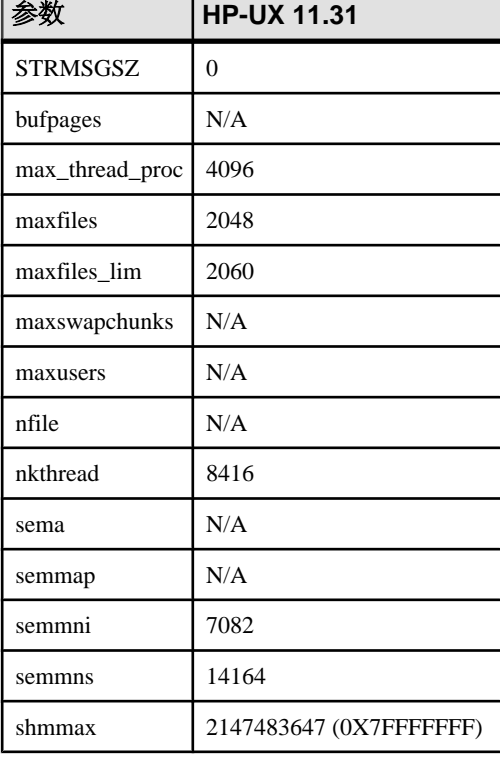

### 表 **2.** 建议的 **Itanium** 内核参数

<span id="page-12-0"></span>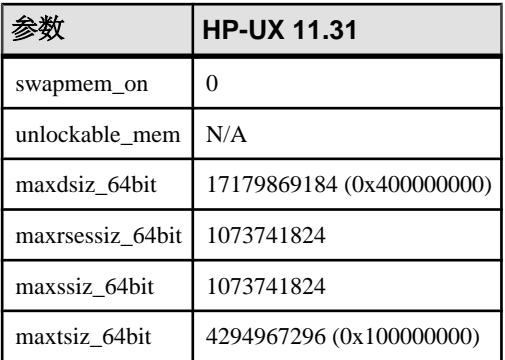

#### 注意:

- 将 **swapmem\_on** 设置为 0 可以最大限度地减少分页和取消激活活动。
- 增大 **maxswapchunks** 参数可以将可配置交换空间的限制提高到超过缺省值。

### 另请参见

- [检查操作系统补丁](#page-9-0) (第 4 页)
- [增加交换空间](#page-10-0) (第 5 页)
- [许可证服务器要求](#page-10-0) (第 5 页)
- 检验网络功能 (第 7 页)
- Windows 安装程序需要 [Microsoft Visual C++ 2005 SP1 Redistributable Package](#page-13-0) (第 8 页)

# 检验网络功能

安装 SAP Sybase IO 前, 请确保网络设备可进行通信。

只要客户端和服务器组件安装在不同的系统上, SAP Sybase IQ 就会使用联网软件。 与另一台计算机间彼此发出 **ping** 命令,以检验打算安装 SAP Sybase IQ 的服务器是否 可以使用 TCP/IP 与您网络中的其它设备进行通信。

### 另请参见

- [检查操作系统补丁](#page-9-0) (第 4 页)
- [增加交换空间](#page-10-0) (第 5 页)
- [许可证服务器要求](#page-10-0) (第 5 页)
- [调整内核参数](#page-11-0) (第 6 页)
- Windows 安装程序需要 [Microsoft Visual C++ 2005 SP1 Redistributable Package](#page-13-0) (第

8 页)

### <span id="page-13-0"></span>**Windows** 安装程序需要 **Microsoft Visual C++ 2005 SP1 Redistributable Package**

启动该安装程序可能返回以下异常:装载 Java VM 时发生 Windows 错误 14001。

如果发生此错误,请安装 Microsoft Visual C++ 2005 Service Pack 1 Redistributable Package MFC 安全更新,然后再重新启动该安装程序。此服务包是安装程序包的一部 分。

- **1.** 打开 Windows 资源管理器。
- **2.** 在可安装的映像上导航至 \archives\ms-redist-2005。
- **3.** 应执行的操作:
	- 在 32 位计算机上, 运行 vcredist x86.exe
	- 在 64 位计算机上, 运行 vcredist\_x86.exe 和 vcredist\_x64.exe

Microsoft Visual C++ 2005 Service Pack 1 Redistributable Package MFC 安全更新还 可从 Microsoft 下载中心免费下载,网址为:[http://www.microsoft.com/en-us/](http://www.microsoft.com/en-us/download/details.aspx?id=26347) [download/details.aspx?id=26347](http://www.microsoft.com/en-us/download/details.aspx?id=26347)。

#### 另请参见

- [检查操作系统补丁](#page-9-0) (第 4 页)
- [增加交换空间](#page-10-0) (第 5 页)
- [许可证服务器要求](#page-10-0) (第5页)
- [调整内核参数](#page-11-0) (第 6 页)
- [检验网络功能](#page-12-0) (第 7 页)

# <span id="page-14-0"></span>软件许可

购买 SAP Sybase 产品时, 您将收到一封电子邮件或一个 Web 密钥, 它会告诉您如何在 Web 上生成 SAP Sybase IQ 许可证密钥。该电子邮件或 Web 密钥还将提供具体的产 品和许可信息。在生成许可证时将会用到这些信息。

# 可用许可证

可用许可证由产品版本和购买的选件决定。

## **Enterprise Edition (EE)**

SAP Sybase IQ Enterprise Edition 需要 CPU 许可证并支持多个许可选项。

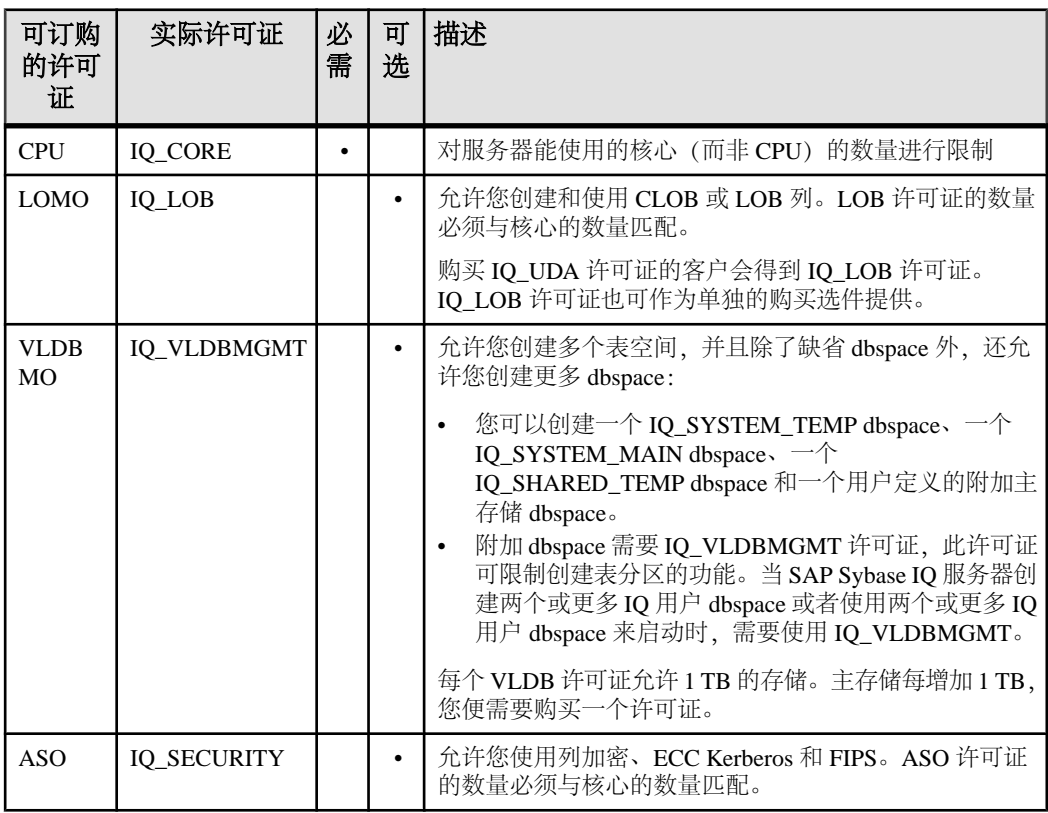

#### 表 **3. Enterprise Edition**

<span id="page-15-0"></span>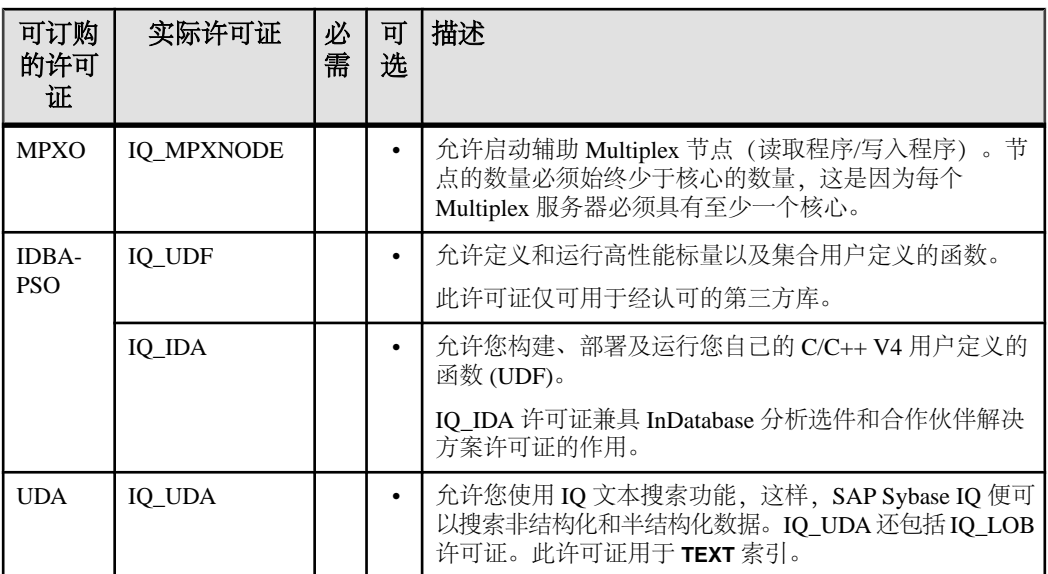

- Small Business Edition (SE) (第 10 页)
- [Evaluation Edition](#page-16-0) (第11页)
- [Express Edition](#page-16-0) (第11页)
- [Single Application Edition \(SA\)](#page-17-0) (第 12 页)

### **Small Business Edition (SE)**

SAP Sybase IQ Small Business Edition 需要 CPU 许可证。

#### 表 **4. Small Business Edition**

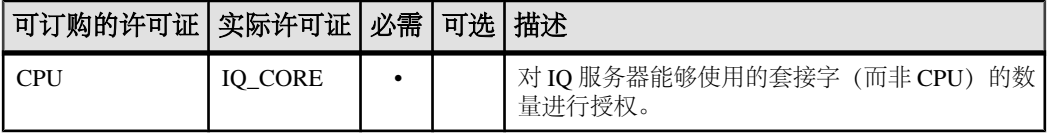

#### 注意:

- 服务器签出与套接字数量相等的许可证。一个许可证允许有一个套接字,您最多 可以有四个许可证。核心总数不应超过 4 (MAXCP)。
- 并发 IP 连接总数 <= 25 (MC)。
- 主存储总大小 <= 250GB (MS)。

#### 另请参见

• [Enterprise Edition \(EE\)](#page-14-0) (第9页)

- <span id="page-16-0"></span>• Evaluation Edition (第 11 页)
- Express Edition (第 11 页)
- [Single Application Edition \(SA\)](#page-17-0)  $(\frac{\pi}{4} 12 \overline{0})$

## **Evaluation Edition**

Evaluation Edition 不需要许可证。Evaluation Edition 是未经许可的服务器,可让用户 完全访问 Enterprise Edition 中提供的所有功能和选项。不过, 为了在超过 30 天评测 期后仍能运行未授权的数据库,您必须购买并安装相应的许可证。

### 另请参见

- [Enterprise Edition \(EE\)](#page-14-0)  $(\frac{\text{ }}{\text{ }3\text{ }}9\overline{})$
- [Small Business Edition \(SE\)](#page-15-0) (第10页)
- Express Edition (第 11 页)
- [Single Application Edition \(SA\)](#page-17-0)  $(\frac{\pi}{4} 12 \overline{0})$

# **Express Edition**

与 Evaluation Edition 有所不同, Express Edition 不会过期, 但其对服务器的部署方式 有所限制。

SAP Sybase IQ Express Edition 是免费提供的,支持 Evaluation Edition 中提供的所有 选项和功能。该 Express Edition 包含了新的 IQ\_XE SySAM 许可证, 该许可证作为 Express Edition 服务器包的一部分进行安装。

对于 Evaluation Edition, 只能在 30 天的评估期限内访问服务器, 而 Express Edition 则 不同, IO XE SySAM 许可证不过期。但是, IO XE 许可证将所有 IO 主 dbspace 的总 大小限制为 5GB 或更小,且不允许添加其它任何增量许可证选项。SAP Sybase IQ Express Edition 不可用于生产部署,并且不在 SAP Sybase 客户服务和支持 (CS&S) 的 范围内。

### 另请参见

- [Enterprise Edition \(EE\)](#page-14-0)  $(\frac{\text{ }}{\text{ }3\text{ }}9\overline{})$
- [Small Business Edition \(SE\)](#page-15-0)  $(\frac{4}{9} 10 \overline{0})$
- Evaluation Edition (第 11 页)
- [Single Application Edition \(SA\)](#page-17-0)  $(\frac{\pi}{4} 12 \overline{0})$

# <span id="page-17-0"></span>**Single Application Edition (SA)**

SAP Sybase IQ Single Application Edition 需要 CPU 许可证。

#### 表 **5. Single Application Edition**

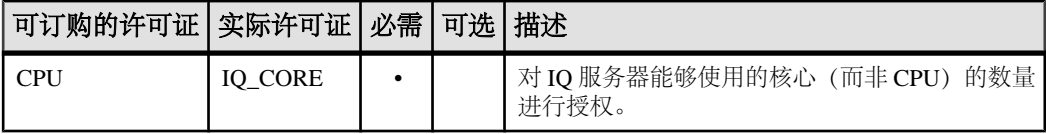

#### 注意: SA 许可证设置的其它限制

- 每台服务器的总核心数 <= 64 (MAXCP)
- 用户表总数 <= 25 (MT)
- 列总数 <= 100 (MV)
- mpx 节点总数  $\lt=$  1 (MSN)

#### 另请参见

- [Enterprise Edition \(EE\)](#page-14-0)  $(\frac{\text{A}}{})$
- [Small Business Edition \(SE\)](#page-15-0)  $(\frac{4}{9} 10 \frac{\pi}{9})$
- [Evaluation Edition](#page-16-0) (第11页)
- [Express Edition](#page-16-0) (第 11 页)

# 生成许可证之前

在生成许可证之前,请按照以下步骤操作。

**1.** 阅读 [SySAM](#page-18-0) 文档

有关 SySAM 许可、许可证模型和过程的具体信息,请参见 SySAM 文档。

**2.** [确定要使用的许可证模型](#page-18-0)

许可证模型给出了为授权的程序设置许可文件的方法。在服务器提供服务的许可 证模型中,许可文件可以驻留在中央联网许可证服务器上;在非服务器提供服务 的许可证模型中,许可文件可以驻留在运行许可程序的计算机上。

**3.** [获取主机](#page-18-0) ID

要安装或使用许可证服务器,您需要知道许可证服务器主机 ID。

**4.** [确定主机名](#page-19-0)

您必须为服务器提供服务的许可证指定许可证服务器的主机名。虽然对于非服务 器提供服务的许可证模型而言主机名是可选的,但是为所有许可证类型指定主机 名可以简化将来的许可证管理任务。

<span id="page-18-0"></span>**5.** [选择端口号](#page-19-0)

如果您计划安装许可证服务器或者使用现有的许可证服务器,则需要知道许可证 服务器用来为许可证提供服务的 TCP/IP 端口号。

# 阅读 **SySAM** 文档

有关 SySAM 许可、许可证模型和过程的具体信息,请参见 SySAM 文档。

- 《Sybase 软件资产管理 (SySAM) 2 用户指南》引入资产管理概念,并提供有关建 立和管理 SySAM 2 许可证的说明。
- 《SySAM 2 快速入门指南》介绍了如何快速启动和运行已启用 SySAM 的 SAP Sybase 产品。
- 《FLEXnet Licensing 最终用户指南》介绍了针对管理员和最终用户的 FLEXnet Licensing,并介绍了如何使用 SAP Sybase 开发的标准 FLEXnet Licensing 分发工 具包中的工具。

# 确定要使用的许可证模型

许可证模型给出了为授权的程序设置许可文件的方法。在服务器提供服务的许可证模 型中,许可文件可以驻留在中央联网许可证服务器上;在非服务器提供服务的许可证 模型中,许可文件可以驻留在运行许可程序的计算机上。

在生成许可文件之前,先决定要使用的许可证模型。有关服务器提供服务的许可证和 非服务器提供服务的许可证以及哪个模型最适合您的环境的信息,请参见 Sybase 软 件资产管理 (SySAM) 2 用户指南。

# 获取主机 **ID**

要安装或使用许可证服务器,您需要知道许可证服务器主机 ID。

对于不同的计算机体系结构, FLEXnet Licensing 将使用不同的计算机标识。如果安装了 FLEXnet Licensing 实用程序的副本,可使用 lmhostid 实用程序打印 FLEXnet Licensing 期望在任意给定计算机上使用的确切主机 ID。lmutil 已被纳入产品分发 范畴,也可从 FLEXnet Publisher 下载页面下载副本,网址为:[http://www.globes.com/](http://www.globes.com/support/fnp_utilities_download.htm#unixdownload) [support/fnp\\_utilities\\_download.htm#unixdownload](http://www.globes.com/support/fnp_utilities_download.htm#unixdownload)

您也可以使用系统级命令查找主机 ID。有关特定于平台的命令和示例,请参见 "FLEXnet Licensing 支持的平台的主机 ID", 网址为: [http://www.flexerasoftware.com/](http://www.flexerasoftware.com/products/flexnet-publisher/requirements.htm) [products/flexnet-publisher/requirements.htm](http://www.flexerasoftware.com/products/flexnet-publisher/requirements.htm)。

注意: 某些平台从网络适配器地址派生主机 ID。如果计算机有多个网络适配器, 则 用来获取主机 ID 的命令可能会针对每个网络适配器返回一个主机 ID。如果出现这种 情况,请从主机 ID 列表中仅选择一个 ID。请使用与主有线以太网适配器相关联的 值。不要使用与内部回送适配器相关联的值。

### <span id="page-19-0"></span>确定主机名

您必须为服务器提供服务的许可证指定许可证服务器的主机名。虽然对于非服务器提 供服务的许可证模型而言主机名是可选的,但是为所有许可证类型指定主机名可以简 化将来的许可证管理任务。

#### 选择端口号

如果您计划安装许可证服务器或者使用现有的许可证服务器,则需要知道许可证服务 器用来为许可证提供服务的 TCP/IP 端口号。

如果未指定端口号,则许可证服务器使用 27000 到 27009 范围中的第一个可用端口。 如果使用了三服务器冗余,则请指定此范围外的端口号。

# 生成 **SySAM** 许可证

登录到 SAP Sybase 产品下载中心或 SAP Service Marketplace。有关您的帐户的信息, 请参见您收到的 Web 密钥或电子邮件。

如果购买了启用 SySAM 2 的 SAP Sybase 产品,必须生成、下载及部署 SySAM 产品 许可证。

- 生成许可证之前,需要知道计划安装 SAP Sybase IQ 的服务器的主机 ID 和主机 名。
- 服务器提供服务的许可证需要许可证服务器。如果不打算使用现有许可证服务器, 则必须先安装一个许可证服务器,然后才能安装 SAP Sybase IQ。
- 1. 启动浏览器, 然后执行以下操作之一:
	- 如果从 SAP Sybase 或经过授权的 SAP Sybase 转售商处购买了产品: 请登录到 SAP Sybase 产品下载中心(网址为:[https://](https://sybase.subscribenet.com) [sybase.subscribenet.com](https://sybase.subscribenet.com)),为使用基于 SySAM 2 的许可证的 SAP Sybase 产品 生成许可证密钥。
	- 如果依据 SAP 合同订购了产品并被告知从 SAP Service Marketplace 进行下载: 请登录到 SAP Service Marketplace (网址为: [http://service.sap.com/](http://service.sap.com/licensekeys) [licensekeys](http://service.sap.com/licensekeys)),为使用基于 SySAM 2 的许可证的 SAP Sybase 产品生成许可证 密钥。
- **2.** 按照联机说明进行操作。
- **3.** 将许可证保存至本地文件系统的一个临时位置。必须以 .lic 扩展名保存许可文 件。

注意: 在 Sybase 产品下载中心(网址为: <https://sybase.subscribenet.com>) 上生成 许可证密钥时所使用的过程取决于您是直接从 Sybase 购买的产品还是从 Sybase 转 售商处购买的产品。

# <span id="page-20-0"></span>安装新的许可证服务器

SAP Sybase IQ Server Suite 安装介质包括了可用来安装新许可证服务器的 SySAM 网 络许可证服务器实用程序。

#### 前提条件

• 停止当前正在安装目录中运行的所有服务器。

#### 过程

- **1.** 将安装介质插入驱动器。 如果安装程序未自动启动,请安装驱动器,然后输入: <DVD\_mount\_directory>/setup.bin
- **2.** 在"欢迎"屏幕上,单击"下一步"。
- 3. 选择安装目录, 然后单击"下一步"。
- **4.** 选择"自定义"作为要执行的安装类型,然后单击"下一步"。
- 5. 取消选择"SySAM 许可证实用程序"之外的所有安装选项。
- **6.** 选择"SySAM 许可证服务器",然后单击"下一步"。
- **7.** 阅读安装摘要,然后单击"安装"。

# 启动许可证服务器

将许可证复制到许可证目录,然后从主控台或命令行启动许可证服务器。

- **1.** 将生成的许可文件从控制台或命令行复制到网络许可证服务器上的 \$SYBASE/ SYSAM-2\_0/licenses 目录中。
- 2. 切换至 \$SYBASE/SYSAM-2 0/bin , 然后刷新或重新启动许可证服务器:

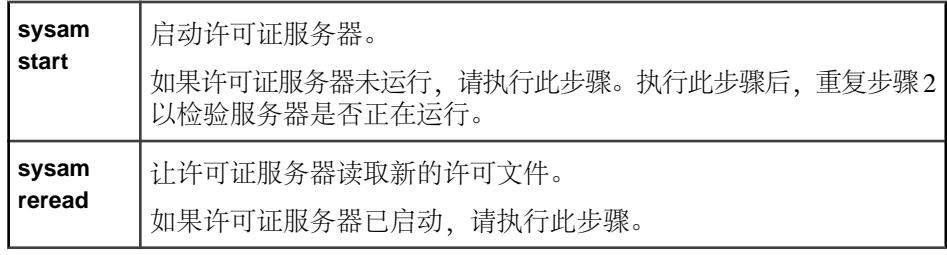

**3.** 要检验许可证服务器是否正在运行,请输入 sysam status。

注意: SySAM 许可证服务器安装程序在安装过程中既安装仅应用 IPv4 的二进制 文件, 也安装 IPv4/IPv6 双堆栈许可证服务器二进制文件, 并配置仅应用 IPv4 二 进制文件的使用。

可以使用 sysam configure<sup>[IPv6|IPv4] 配置许可证服务器的相应版本。例如, sysam</sup> **configure IPv6** 将配置 IPv4/IPv6 双堆栈二进制文件的使用。有关详细信息,请参 见《SySAM 用户指南》。

# <span id="page-22-0"></span>服务器安装

有关服务器安装的分步说明,请阅读本节。

# **Sybase** 帐户

创建 Sybase 帐户可为所有安装、配置和升级任务提供一致的所有权和特权。

sybase 用户必须具有的特权不仅要涵盖磁盘分区或操作系统目录的顶级目录(或根 目录),还要涵盖特定物理设备或操作系统文件。如果已安装其它SAPSybase软件,则 sybase 用户可能已经存在。如果是这样,请验证您是否可以使用此帐户登录到计算 机。

如果系统中没有 sybase 帐户,请参见操作系统文档以了解有关创建新用户帐户的 说明。

# 服务器组件

服务器组件按功能进行分组。标记为缺省值的项目将在典型安装中进行安装。可选项 目将在自定义安装中进行安装。

| 要素                           | 组件                         | 缺<br>省值                                   | 注释                                                                                                  |
|------------------------------|----------------------------|-------------------------------------------|----------------------------------------------------------------------------------------------------|
| SAP Sybase<br>IQ             | SAP Sybase IQ 服<br>务器      | 安装服务器软件、客户端工具、ODBC 驱动程序和<br>Web 应用程序开发工具。 |                                                                                                    |
|                              | SAP Sybase IQ 客<br>户端      |                                           | 附加的连接语言模块支持东欧、土耳其和希腊的字符<br>集。                                                                       |
|                              | SAP Sybase IO<br>Web 驱动程序  |                                           |                                                                                                    |
|                              | SAP Sybase IQ<br>ODBC 驱动程序 |                                           |                                                                                                    |
| <b>SAP Control</b><br>Center | SAP Sybase IQ 的<br>管理用户界面  | ٠                                         | SAP Control Center (SCC) 是针对 Sybase 产品的基于<br>Web 的管理控制台。至少需要使用一台 SCC 服务器<br>来部署 SAP Control Center。 |

表 **6. SAP Sybase IQ** 服务器组件

<span id="page-23-0"></span>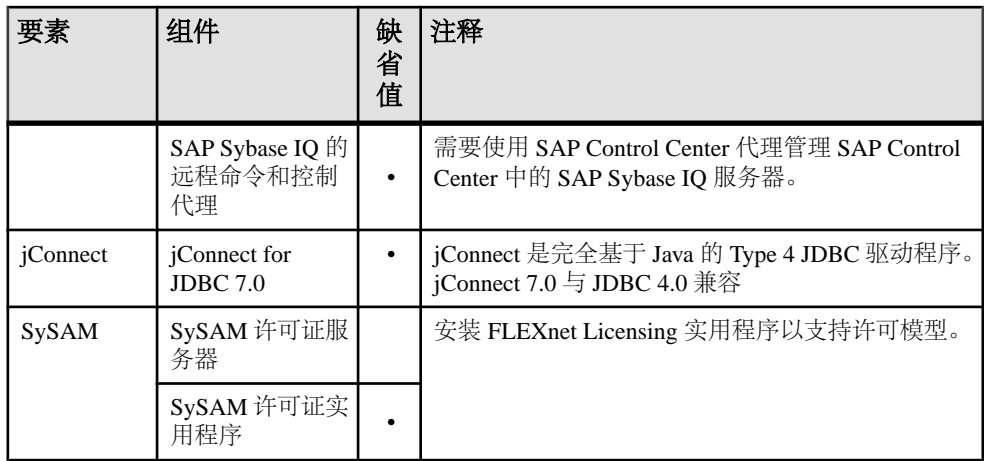

# 服务器安装进行的操作

典型安装将服务器及其它组件安装到主机上的父目录中。

目录变量

SAP Sybase IQ 使用指向不同安装目录的环境变量。

### 表 **7.** 目录变量。

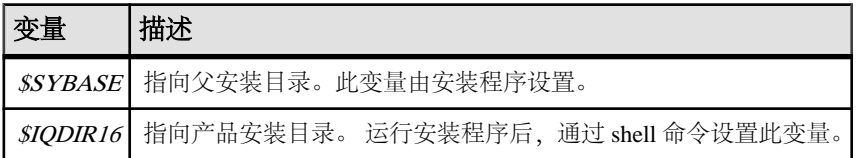

注意: 不要将 SAP Sybase IQ 安装到包含空格的目标目录或路径中。如果您试图安装 到无效路径中,GUI 安装程序会发出警告;其它安装方法不显示此警告。

父安装目录

\$SYBASE 目录包含支持服务器所需的文件、脚本和其它对象。

#### 表 **8.** 父安装目录。

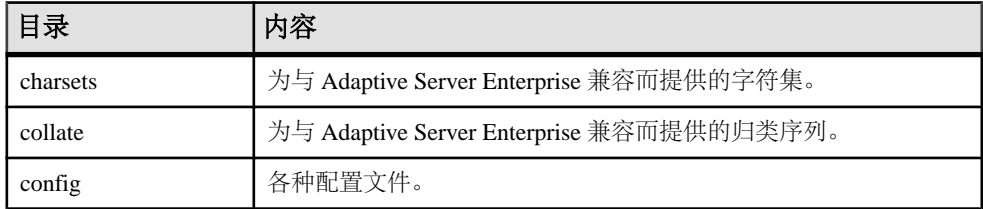

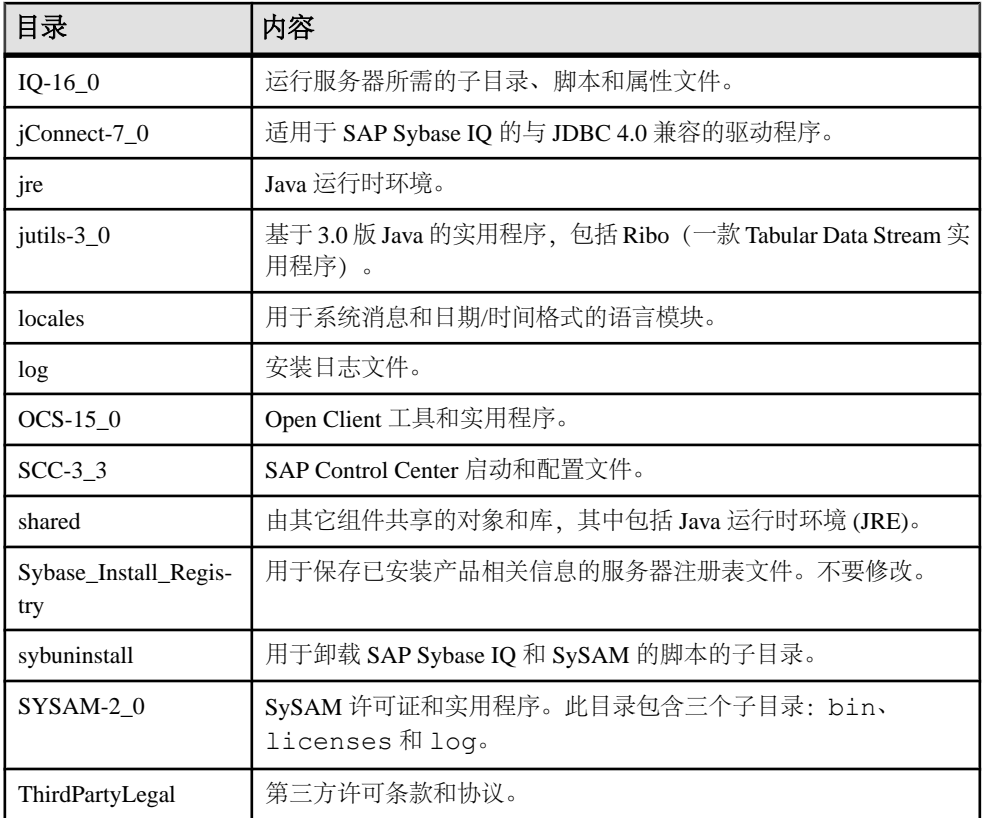

产品安装目录

 $$IODIR16$ 是 $$SYBASE$ 子目录, 其中包含运行服务器所需的文件、脚本和其它对象。

# 表 **9.** 产品安装目录

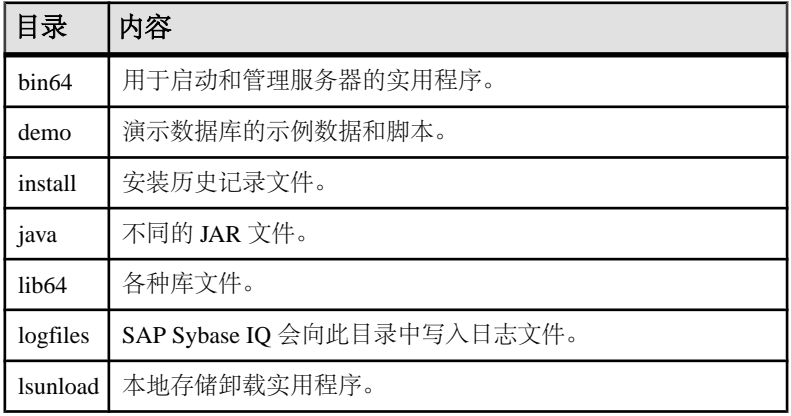

<span id="page-25-0"></span>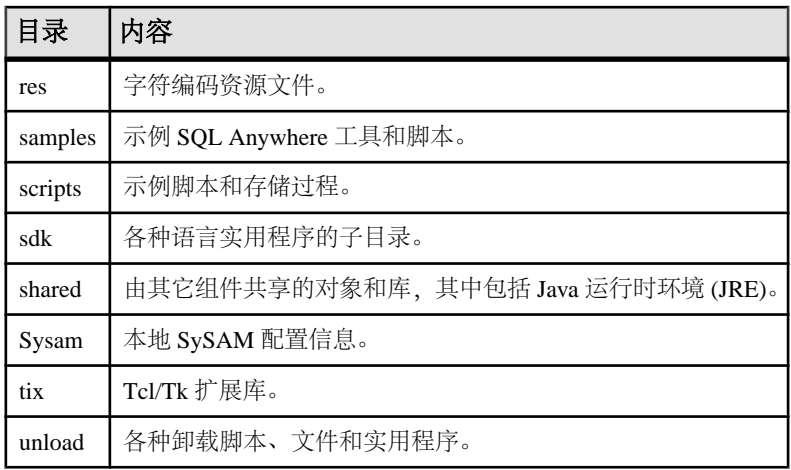

# **SAP Control Center**

SAP Control Center 是基于 Web 的管理控制台, 用于在图形环境中管理和监控 SAP Sybase IQ。

SAP Control Center (SCC) 包含管理用户界面、远程命令和控制代理以及 Web 客户端。 管理用户界面或SCC服务器用于管理SCC代理与客户端之间的通信。SCC代理与SAP Sybase IQ 服务器一起安装,并通过 SCC 服务器向预订客户端持续广播有关服务器的 信息。来自 SCC 客户端的消息经由 SCC 服务器传送到代理, 继而由代理处理 SAP Sybase IQ 服务器中的请求。

从简单的资源监控到全面的数据库管理,这些均属于 SCC 的活动。对于发起请求的 用户,其特定活动由为其分配的角色决定。

服务器部署

一台 SCC 服务器最多可监控 250 个资源。(一台 SCC 服务器可有效监控的资源数取 决于所监控资源的复杂程度、数据收集频率、并发 SCC 用户数量以及运行 SCC 的主 机的硬件配置。)要监控 100 个以上的资源,请另外安装一些 SCC 服务器并在这些 服务器之间分配资源。不管是在托管服务器所在的计算机上还是在专用计算机上安装 SCC,监控限制都适用。

安装位置

SCC 可为其所监控的每一台服务器收集和存储性能数据。由于数据收集可能会占用 大量的 CPU 周期、磁盘空间和网络资源,因此 SCC 会影响同一主机上的其它服务器 的性能。在生产环境中将 SCC 服务器安装在托管服务器所在的主机上之前,请仔细 选择安装位置。

表 **10. SCC** 安装位置。

<span id="page-26-0"></span>

| 位置                           | 说明                                                               |
|------------------------------|------------------------------------------------------------------|
| SCC 专用主机                     | 通过在专用主机上安装 SCC 服务器, 您可以在单个位置管理所有 SAP<br>Sybase 服务器。建议将此方法用于生产环境。 |
| 共享 SCC 和 SAP<br>Sybase IQ 主机 | 在同一主机上安装 SCC 和 SAP Sybase IQ 服务器。此部署方法适用于<br>测试环境, 建议不要用于生产环境。   |
| 现有 SCC 服务器                   | 除非当前 SCC 服务器即将达到资源限制或需要升级,否则不需要单独<br>安装 SCC 服务器。                 |

如果在 SAPSybase IQ 服务器所在的计算机上安装 SCC,请参见 SCC 和 SAPSybase IQ 服务器的系统要求,并确保主机能够为这两种产品提供充足的 CPU、RAM、磁盘和 网络资源。SAP Sybase IO 服务器所需的资源因服务器配置不同有很大差异, SCC 所 需的资源也是如此。通常情况下,SCC 管理的服务器越复杂,需要的资源就越多。 此外,SCC 配置的数据收集次数越多,使用的资源也就越多。

注意: 有关其它 SCC 安装选项, 请参见:

- SAPControlCenter安装指南–提供完整的安装、配置和疑难解答过程。此文档可在 Web 上获取, 路径为: [http://infocenter.sybase.com/help/topic/](http://infocenter.sybase.com/help/topic/com.sybase.infocenter.dc01002.0327/doc/html/title.html) [com.sybase.infocenter.dc01002.0327/doc/html/title.html](http://infocenter.sybase.com/help/topic/com.sybase.infocenter.dc01002.0327/doc/html/title.html)。
- SAP Sybase IQ SAP Control Center 包括 SAP Sybase IQ 配置过程、用户帮助和 疑难解答信息。

# **SCC** 安装方案

查看这些 SCC 部署方案来确定要使用的 SAP Sybase IQ 安装方法和何时使用。

SCC 专用主机

在生产环境中,分别在不同的主机上安装 SCC 和 SAP Sybase IQ 服务器。

- **1.** 在 SAP Sybase IQ 主机上以 GUI 或控制台模式启动 SAP Sybase IQ 安装程序。
- **2.** 运行"自定义安装"。
- 3. 取消选中"Sybase IQ 的管理用户界面"选项, 然后完成安装。
- **4.** 在 SCC 主机上以 GUI 或控制台模式启动 SAP Sybase IQ 安装程序。
- **5.** 运行"自定义安装"。
- **6.** 取消选中除"**Sybase IQ** 的管理用户界面"选项之外的所有安装选项,然后完成安 装。

共享 SCC 和 SAP Sybase IQ 主机

在测试环境中,可将 SAP Sybase IQ 和 SCC 安装在同一主机上。

**1.** 以 GUI 或控制台模式启动 SAP Sybase IQ 安装程序。

- <span id="page-27-0"></span>**2.** 运行"典型安装"。
- **3.** 按照屏幕上的说明进行操作。

共用 SCC 服务器

将现有 SCC 服务器用于 SAP Sybase IQ。

- **1.** 以 GUI 或控制台模式启动 SAP Sybase IQ 安装程序。
- **2.** 运行"自定义安装"。
- **3.** 取消选中"**Sybase IQ** 的管理用户界面"。
- 4. 单击"下一步",然后按照屏幕上的说明进行操作。

#### 另请参见

• SCC 安装选项 (第 22 页)

### **SCC** 安装选项

在安装 SCC 之前, 请查看这些设置和选项。

#### SAP Control Center (SCC) 验证

SCC 管理员和 SCC 代理的初始口令在 SAP Sybase IQ 安装程序中进行设置。SCC 口 令必须至少包含 6 个字符。

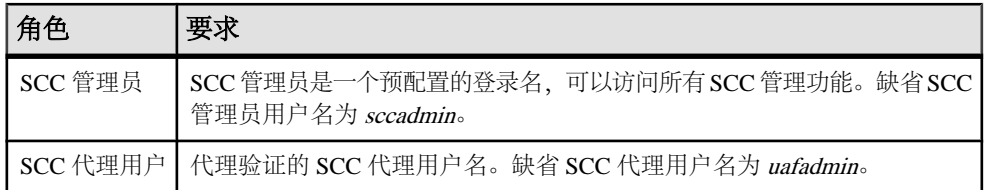

网络端口

SCC 使用 TCP 端口提供各种服务。如果缺省端口不可用,则可以在安装程序中选择新 RMI、HTTP 或 HTTPS 端口号。

| 端口名称         | 缺省端<br>口号 | 是否必<br>需? | 说明                                                                     |
|--------------|-----------|-----------|------------------------------------------------------------------------|
| <b>RMI</b>   | 9999      | 是         | 用于 RMI 协议访问的 SCC 服务器端口。                                                |
| <b>HTTP</b>  | 8282      | 是         | 用于对服务器进行 HTTP Web 访问的 SCC 服务器端<br>口。所有 HTTP 流量均重定向至安全 HTTPS 通道。        |
| <b>HTTPS</b> | 8283      | 是         | 用于对服务器进行安全 HTTPS Web 访问的 SCC 服务<br>器端口。所有 HTTP 流量均重定向至安全 HTTPS 通<br>道。 |

表 **11. SAP Control Center** 端口号。

<span id="page-28-0"></span>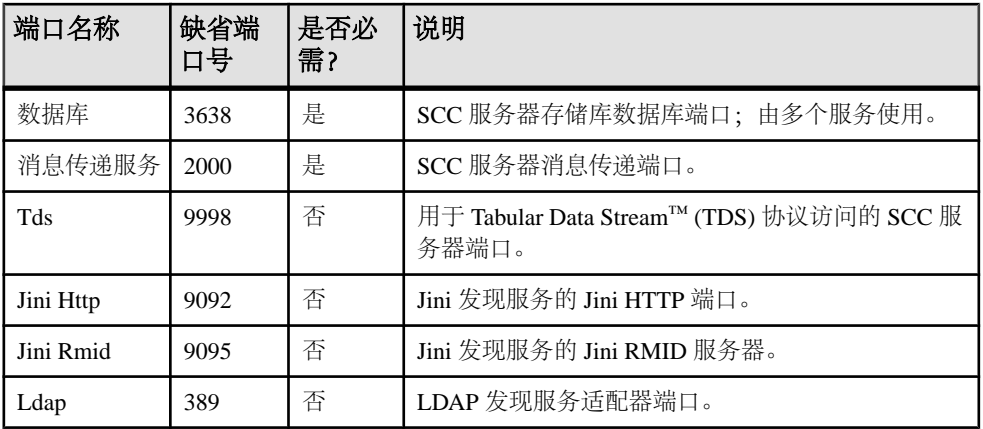

#### SCC 服务器启动选项

如果安装 SCC 服务器, 则 SAP Sybase IQ 安装程序会包含一个在安装程序内启动服 务器的选项。

#### 其它信息

- SAP Control Center 安装指南 > 计划安装 > 系统要求
- SAP Control Center 安装指南 > 计划安装 > SCC 网络端口

#### 另请参见

• SCC [安装方案](#page-26-0) (第 21 页)

# 其它 **SAP Sybase IQ** 安装选项

安装 SAP Sybase IQ Server Suite 的许可副本会获得评测版中不包含的配置选项。

许可证密钥

从 SAP Sybase [产品下载中心或](https://sybase.subscribenet.com) [SAP Service Marketplace](http://service.sap.com/licensekeys) Web 站点下载的许可包含软 件的许可证密钥。

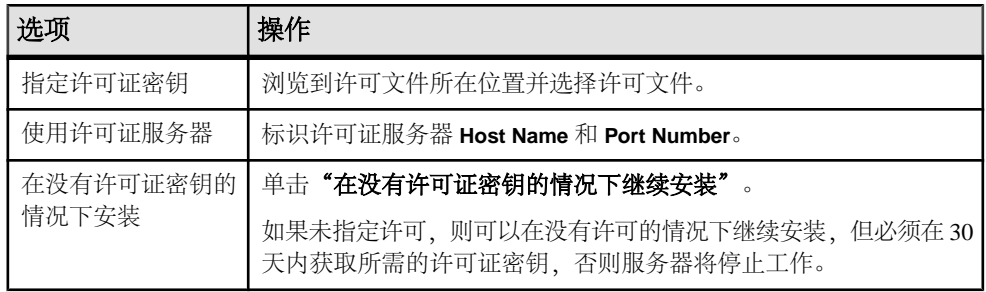

<span id="page-29-0"></span>电子邮件警告 要配置电子邮件警告,必须提供:

- SMTP 服务器主机名
- SMTP 服务器端口号
- 发送者电子邮件
- 接收者电子邮件(如果有多个接收者,需要用逗号分隔每个电子邮件地址)
- 电子邮件警告的消息严重级(信息、警告、错误)

# 安装服务器软件

服务器安装介质支持 GUI 安装、控制台安装和无人值守(无提示) 安装。

# 在 **GUI** 模式下进行安装

此选项用于在图形用户界面 (GUI) 环境中安装软件。GUI 安装程序由向导驱动,支持 所有产品版本和安装类型。

- **1.** 将安装介质插入驱动器。 如果安装程序未自动启动,请装入驱动器,然后输入: <DVD\_mount\_directory>/setup.bin
- **2.** 按照屏幕上的说明操作。
- **3.** 如有必要,从驱动器中卸下并取出安装介质。

#### 另请参见

- 通过命令行进行安装 (第 24 页)
- [在无人值守\(无提示\)模式下安装](#page-30-0) (第 25 页)
- [设置环境变量](#page-31-0) (第 26 页)
- [安装日志](#page-32-0) (第 27 页)

# 通过命令行进行安装

如果喜欢非 GUI 界面或要开发自定义安装脚本,请选择命令行安装。在控制台模式 下安装组件类似于在 GUI 模式下安装,不同之处在于此时是从命令行运行安装程序 并通过输入文本来选择安装选项。

**1.** 将安装介质插入驱动器。

如果安装程序自动启动,请单击"取消"来停止安装程序。

**2.** 在控制台中转到安装目录。

安装目录是指包含 setup.bin、installer.properties 和其它安装文件的 目录。

<span id="page-30-0"></span>**3.** 输入:

setup.bin -i console

**4.** 按照屏幕上的说明操作。

注意: 选择或取消选择通常随 SAP Sybase IQ 一起安装的产品功能时,会同时选 择或取消选择与该功能关联的所有子组件。要选择单个组件,请忽略主产品功能 数, 然后选择要安装的子组件。

#### 另请参见

- 在 GUI [模式下进行安装](#page-29-0) (第 24 页)
- 在无人值守(无提示)模式下安装 (第 25 页)
- [设置环境变量](#page-31-0) (第 26 页)
- [安装日志](#page-32-0) (第 27 页)

## 在无人值守(无提示)模式下安装

无人值守或无提示安装通常用于更新多个系统。除缺少 GUI 屏幕外, InstallAnywhere 的所有操作都相同,而且以无提示模式安装的结果与以 GUI 模式安装(使用相同的 响应)的结果完全相同。

#### 前提条件

响应文件是一个包含安装选项的文本文件。您可以覆盖或编辑缺省响应文件 installer.properties 以在后续安装中使用。要覆盖缺省安装选项,请使用 **-f** 参数来指向自定义响应文件。

创建响应文件:

**1.** 在命令行中输入:

setup.bin -r *<responseFileName>*

其中, <responseFileName>包括响应文件的绝对路径和文件名。

**2.** 在 GUI 模式下运行安装程序,以将操作记录到响应文件中。如有必要,请使用编 辑器来为后续安装更改任何响应。

#### 过程

- **1.** 将安装介质插入驱动器。 如果安装程序自动启动,请单击"取消"来停止安装程序。
- **2.** 在控制台中转到安装目录。

安装目录包含 setup.bin、installer.properties 和其它安装文件。

**3.** 输入:

```
setup.bin -f <responseFileName> -i silent
-DAGREE TO SYBASE LICENSE=true
-DSYBASE PRODUCT LICENSE TYPE=license
```
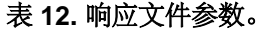

<span id="page-31-0"></span>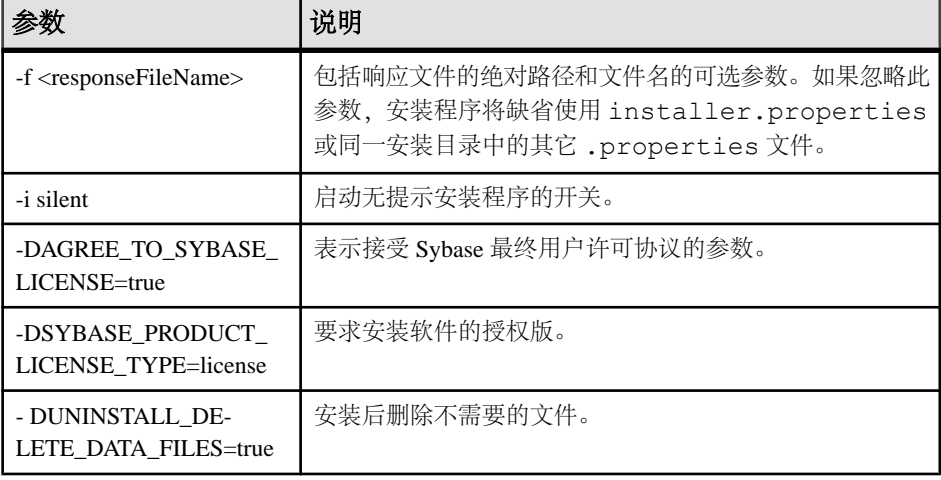

- 在 GUI [模式下进行安装](#page-29-0) (第 24 页)
- [通过命令行进行安装](#page-29-0) (第 24 页)
- 设置环境变量 (第 26 页)
- [安装日志](#page-32-0) (第 27 页)

### 设置环境变量

设置运行服务器所需的环境变量。用于设置这些变量的 shell 脚本还会设置 Open Client 所需的变量。 执行以下操作之一:

- 对于 tcsh 或 C (csh) shell, 请输入: source \$SYBASE/IQ-16\_0/IQ-16\_0.csh
- 对于 Korn (ksh)、Bash 或 Bourne (sh) shell, 请输入: .\$SYBASE/IQ-16\_0/IQ-16\_0/IQ-16\_0.sh

#### 另请参见

- 在 GUI [模式下进行安装](#page-29-0) (第 24 页)
- [通过命令行进行安装](#page-29-0) (第 24 页)
- [在无人值守\(无提示\)模式下安装](#page-30-0) (第 25 页)
- [安装日志](#page-32-0) (第 27 页)

# <span id="page-32-0"></span>安装日志

安装程序会写入一条概括日志,以记录所有安装活动以及安装的每个组件的单个日 志。如果出现安装问题,则从 IQ suite.log 入手,然后参考组件日志了解特定详 细信息。

安装程序还分别为每个组件的 .log 文件创建一组对应的 .out 文件。这些文件用于 捕获不同的组件安装活动。如果安装程序运行正常,则这些文件可能处于空白状态。

| 文件名                             | 内容                              |
|---------------------------------|---------------------------------|
| conn add lang.log               | 其它连接语言模块                        |
| conn lang.log                   | 连接语言模块                          |
| iq agent.log                    | SAP Sybase IQ 代理插件              |
| iq client common.log            | 客户端组件                           |
| iq client ms.log                | Windows 客户端组件                   |
| iq client web.log               | Web 驱动程序                        |
| iq odbc.log                     | ODBC 驱动程序                       |
| iq server.log                   | 服务器组件                           |
| iq shared.log                   | 共享的 SAP Sybase IQ 配置文件          |
| IQ Suite.log                    | SAP Sybase IQ Server Suite 安装摘要 |
| IQ_Suite_Variable_Reference.log | InstallAnywhere 安装变量            |
| jconnect7.log                   | jConnect7 安装摘要                  |
| jre7.log                        | Java 运行时环境 v7 安装                |
| lang.log                        | 语言模块                            |
| open client.log                 | Open Client 安装摘要                |
| scc server.log                  | SAP Control Center 安装摘要         |
| sysam util.log                  | SySAM 许可实用程序安装摘要                |

表 **13. SAP Sybase IQ** 日志文件。

#### 另请参见

- 在 GUI [模式下进行安装](#page-29-0) (第 24 页)
- [通过命令行进行安装](#page-29-0) (第 24 页)
- [在无人值守\(无提示\)模式下安装](#page-30-0) (第 25 页)

<span id="page-33-0"></span>• [设置环境变量](#page-31-0) (第 26 页)

# 常见安装问题的解决办法

请查看本节来了解常见安装问题的解决方法。

#### 表 **14.** 安装问题故障排除

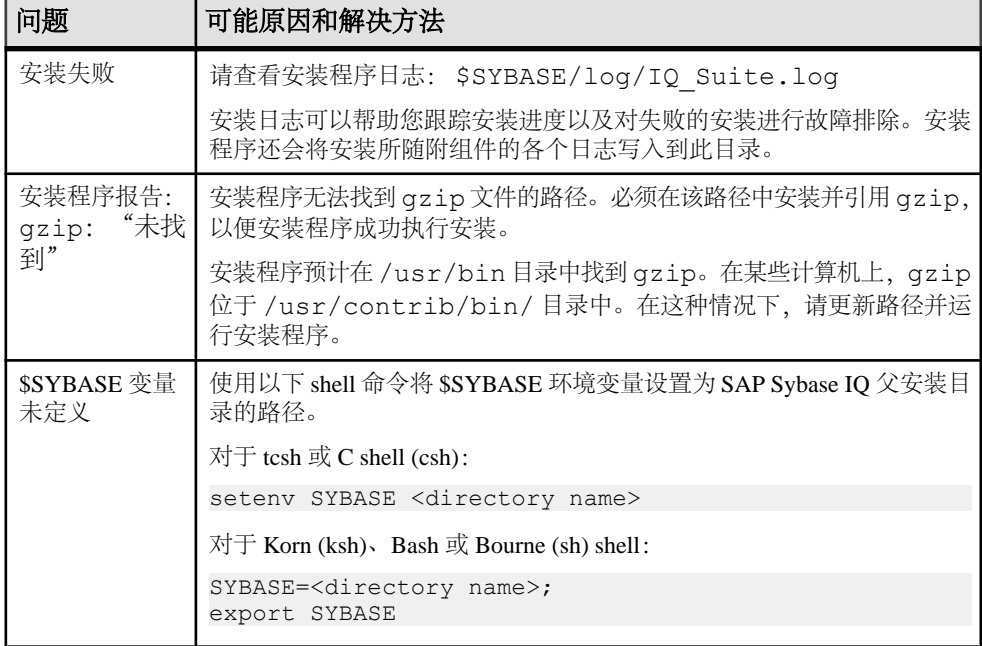

# 卸载 **SAP Sybase IQ**

要在类似 UNIX 的操作系统上卸载 SAP Sybase IQ, 请从控制台或终端运行卸载程序。 说明适用于服务器和客户端软件。

**1.** 打开终端并更改到:

\$SYBASE/sybuninstall/IQSuite

**2.** 输入:

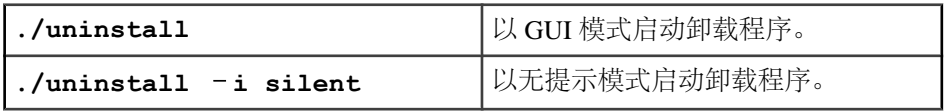

#### 注意:

- 以 GUI 模式执行卸载时,请按照屏幕上的说明进行操作。
- 对于无提示卸载,卸载程序在缺省情况下不删除用户文件。要删除用户文件, 请将-DUNINSTALL DELETE DATA FILES=true 标记作为 uninstall – i silent 命令的一部分传递。

服务器安装
# <span id="page-36-0"></span>测试已安装的产品

本节介绍如何启动 SAP Sybase IQ 以及如何使用演示数据库测试安装。

# 演示数据库

整个文档中的许多示例都使用演示数据库(iqdemo.db)作为数据源。演示数据库作为 SAP Sybase IQ Server Suite 的一部分安装并驻留在服务器上。客户端访问由作为 SAP Sybase IQ Client Suite 一部分安装的工具提供。

### 另请参见

- 运行 [SAP Sybase IQ](#page-37-0) 服务器 (第32页)
- [停止服务器](#page-39-0) (第 34 页)
- 启动和停止 SAP Svbase Control Center 代理 (第 36 页)
- 运行 Interactive SOL (第37页)
- [安装后任务](#page-43-0) (第 38 页)

# 启动演示数据库

使用演示数据库测试安装。

- **1.** 打开一个终端,查找 SAP Sybase IQ 环境。
- **2.** 切换至:

\$IQDIR16/demo

**3.** 输入:

mkiqdemo.sh

**4.** 若要启动演示数据库,请输入: start iq @iqdemo.cfg iqdemo.db

# 另请参见

• [表名](#page-37-0) (第 32 页)

# <span id="page-37-0"></span>表名

演示数据库表名和所有者。

### 表 **15.** 演示数据库表名

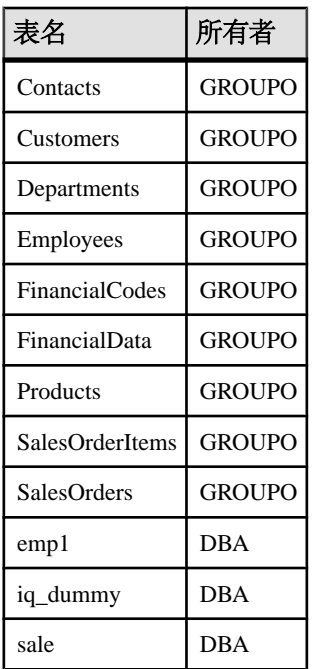

### 另请参见

• [启动演示数据库](#page-36-0) (第 31 页)

# 运行 **SAP Sybase IQ** 服务器

使用启动实用程序 **start\_iq** 启动服务器。**start\_iq** 是可在所有平台上运行且可确保正 确设置所有所需参数的命令行实用程序。

启动服务器或数据库

若要使用 **start\_iq** 启动服务器或数据库,请更改到具有写入权限的目录,并使用以下 命令格式:

start\_iq [ *server-options* ] [ *database-file*  [ *database-options* ]*, ...*]

• server-options 包含数据库服务器名称, 以及用于针对该服务器上运行的所有数据 库控制该服务器行为的其它选项。

- database-file 是目录存储的文件名。您可以忽略此选项, 或者在命令行中输入一个 或多个数据库文件名。将装载所有数据库供应用程序使用。如果启动目录包含数 据库文件, 则无需指定路径; 否则, 必须指定路径。不必指定, db 文件扩展名。
- database-options 是您可以为您启动的每个数据库文件指定的选项,用于控制数据 库文件行为的某些方面。

缺省启动参数

**start\_iq** 使用缺省配置文件 (\$IQDIR16/scripts/default.cfg ) 来设置缺省启动 参数。

| 参数   | 值    | 描述                                      |
|------|------|-----------------------------------------|
| $-c$ | 48MB | 目录存储高速缓存大小。                             |
| - gc | 20   | 检查点时间间隔。                                |
| – gd | all  | 允许所有用户通过连接启动数据库。                        |
| – gl | all  | 允许所有用户装载或卸载表。                           |
| gm   | 10   | 缺省连接数。                                  |
| gp   | 4096 | 目录存储页大小。                                |
| – ti | 4400 | 客户端超时设置为72小时。防止进行长查询操作的用户在周末长假中被注<br>销。 |

表 **16. start\_iq** 设置的参数

注意: 如果 SQL Anywhere 与 SAP Sybase IQ 安装在同一子网上, 则该服务器必须具 有唯一的名称。SQL Anywhere 和 SAP Sybase IQ 服务器在缺省情况下均使用端口 **2638**。

分别对每台服务器使用新端口号。在 \$IQDIR16/scripts/default.cfg 文件中 设置各个新端口号。通过更改每个 IQ 数据库配置文件(例如,\$IQDIR16/demo/ iqdemo.cfg)中的以下行来更新端口号:

–x tcpip{port=2638}

配置文件

若要覆盖缺省启动参数,可将选项存储在一个配置文件中。

要通过配置文件启动服务器,请使用以下语法:

start\_iq @*configuration\_filename*.cfg *dbname*.db

此命令启动数据库并设置在(可选)配置 (.cfg) 文件中指定的参数。

在 **start\_iq** 命令行中,指定的最后一个选项优先,因此如果要覆盖配置文件,可在配 置文件名之后列出要更改的选项。例如:

<span id="page-39-0"></span>start iq @iqdemo.cfg -x 'tcpip{port=1870}' iqdemo.db

此处的 –**x** 参数将覆盖 iqdemo.cfg 文件中的连接信息。

例如,演示数据库的配置文件 (iqdemo.cfg) 安装在 \$IQDIR16/demo 目录中。

缺省服务器目录

服务器启动目录将成为 SAP Sybase IQ 创建的所有服务器文件的缺省目录。

注意: 如果从 \$IQDIR16/bin64 运行 **start\_iq** 实用程序,则脚本会将目录改为 "./..",从而避免在 /bin 目录中创建数据库文件。

启动日志和服务器日志

SAP Sybase IQ 会在 \$IQDIR16/logfiles 目录中写入启动日志和服务器日志:

- 启动信息保存在 servername.nnnn.stderr 文件中。
- 服务器状态记录在 servername.nnnn.srvlog 文件中。

文件名中的 nnnn 变量表示服务器启动次数。例如, localhost. 0004.srvloglocalhost\_iqdemo.0006.srvlog。

其它信息  $\ll$ 实用程序指南》 $>$ "start\_iq 数据库服务器启动实用程序" $>$ "start\_iq 服务器选项"

#### 另请参见

- [演示数据库](#page-36-0) (第 31 页)
- 停止服务器 (第 34 页)
- 启动和停止 [SAP Sybase Control Center](#page-41-0) 代理 (第 36 页)
- 运行 [Interactive SQL](#page-42-0) (第37页)
- [安装后任务](#page-43-0) (第 38 页)

# 停止服务器

SERVER OPERATOR 系统特权是停止服务器所需的缺省权限级别,但您可以使用 **-gk** 启动选项将缺省值更改为 ALL 或 NONE。将权限级别设置为 ALL 时, 所有用户都可 以停止服务器;而将权限级别设置为 NONE 时, 则意味着任何人都不能停止服务器。 在生产环境中,只允许服务器操作员停止数据库服务器。

在服务器仍与一个或多个客户端保持连接状态时,不要关闭服务器。如果尝试此操 作,将会警告您所有未提交的事务都将丢失。请在断开或关闭所有客户端后重新尝 试。

服务器关闭命令 有几个命令可以关闭数据库服务器。

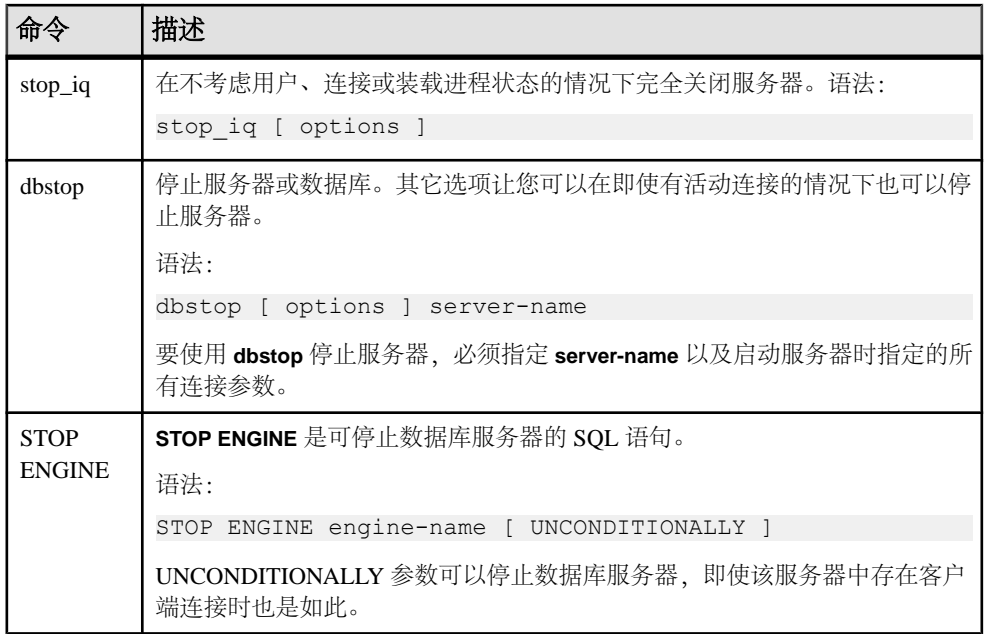

服务器关闭方法

有以下几种方法可用来关闭或停止服务器。

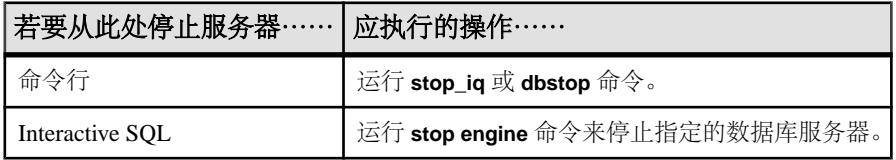

在 Cron 或 At 作业中停止服务器

若要在**cron**或**at**作业中使用**stop\_iq**,请指定**stop\_iq**可执行文件的完整路径名和合适的 –**stop** 选项:

\$SYBASE/IQ-16\_0/bin64/stop\_iq –stop one

如果有且仅有一个正在运行的服务器是由启动**cron**或**at**作业的用户ID启动的,则设置 –**stop one** 将关闭一个服务器。这样可避免在多个服务器正在运行的情况下意外关闭 错误的服务器。

\$SYBASE/IQ-16\_0/bin64/stop\_iq –stop all

设置 –**stop all** 将关闭由启动 **cron** 或 **at** 作业的用户 ID 启动的所有服务器。

其它信息

- 《参考: 语句和选项》> "SQL 语句" > "STOP ENGINE 语句"
- 《实用程序指南》>"停止数据库服务器"

<span id="page-41-0"></span>• 《管理:数据库》>"运行数据库服务器">"数据库服务器关闭"

### 另请参见

- [演示数据库](#page-36-0) (第 31 页)
- 运行 [SAP Sybase IQ](#page-37-0) 服务器 (第 32 页)
- 启动和停止 SAP Sybase Control Center 代理 (第 36 页)
- 运行 Interactive SOL (第37页)
- [安装后任务](#page-43-0) (第 38 页)

# 启动和停止 **SAP Sybase Control Center** 代理

(可选) 启动或关闭 SAP Sybase IQ 附带的 SAP Sybase Control Center 代理。

SAP Control Center 是一款基于 Web 的工具, 用于管理和监控 SAP Sybase 服务器, 包括 SAP Sybase IQ 单节点服务器和 Multiplex 服务器。一台 SCC 服务器能够管理并监控 企业内的所有 SAP Sybase IQ 服务器。SCC 使用随每台 SAP Sybase IQ 服务器一起安 装的 SCC 代理执行管理任务。

有关安装 SCC 的说明,请参见 SAP Sybase Control Center 安装指南。有关设置 SCC 代理以作为服务运行、启动和停止 SCC 代理服务以及从命令行运行 SCC 代理的说 明,请参见 SAP Control Center 联机帮助。以下网址提供了 SAP Control Center 文档 (包括安装指南和联机帮助):<http://sybooks.sybase.com/nav/summary.do?prod=10680>。

**1.** 使用 **scc** 脚本来启动 SCC 代理。

\$SYBASE/SCC-3\_3/bin/scc.sh

- **2.** 连接到 SAP Control Center 服务器。在 Web 浏览器中,输入: https://*scchostname*:8283/scc.
- **3.** 登录。

登录到新安装的、尚未配置安全验证的 SAP Control Center 时, 请使用 sccadmin 帐户(其口令已在安装期间设置)。有关详细信息,请参见 SAP Sybase Control Center 安装指南。

- **4.** 在 SCC 中,注册并验证 SAP Sybase IQ SCC 代理。
- **5.** (可选)停止 SCC 代理。 要通过 scc-console> 提示符进行关闭,请输入: shutdown。

如果使用 SCC 管理 SAP Sybase IQ 服务器, 请在运行 SAP Sybase IQ 时保持 SCC 代理运行。实现此目的的最简单方法是将 SCC 代理作为自动重新启动的服务来运 行。

- [演示数据库](#page-36-0) (第 31 页)
- 运行 [SAP Sybase IQ](#page-37-0) 服务器 (第 32 页)
- <span id="page-42-0"></span>• [停止服务器](#page-39-0) (第 34 页)
- 运行 Interactive SOL (第37页)
- [安装后任务](#page-43-0) (第 38 页)

# 运行 **Interactive SQL**

Interactive SQL 是 SAP Sybase IQ 附带的一个实用程序, 利用该实用程序可以执行 SOL 语句、创建脚本及显示数据库数据。

要使用 Interactive SQL 运行示例查询, 演示数据库必须已启动并处于运行状态。此过 程中的连接参数使用缺省登录证书,并认为 iqdemo 正在本地运行。如果将 iqdemo 安装在了其它位置或更改了缺省登录,则改用相应的值。

**1.** 打开控制台,并从 \$IQDIR16/bin64 目录运行 **dbisql**。

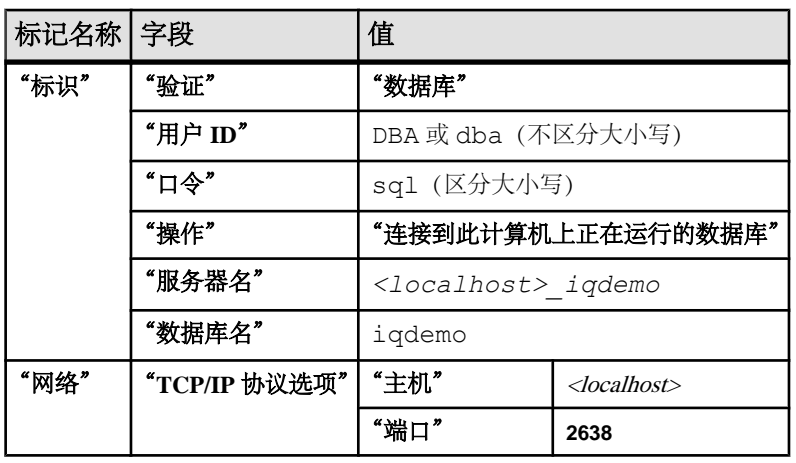

**2.** 在"连接"对话框中输入:

- **3.** 在 "**SQL** 语句"窗口中,输入: SELECT \* FROM Employees
- **4.** 按"**F9**"运行查询。

注意: Interactive SQL 使用不建议使用的 iAnywhere JDBC 驱动程序。

- [演示数据库](#page-36-0) (第 31 页)
- 运行 [SAP Sybase IQ](#page-37-0) 服务器 (第 32 页)
- [停止服务器](#page-39-0) (第 34 页)
- 启动和停止 [SAP Sybase Control Center](#page-41-0) 代理 (第 36 页)
- [安装后任务](#page-43-0) (第 38 页)

# <span id="page-43-0"></span>安装后任务

安装并测试 SAP Sybase IQ 之后,请执行这些任务。

### 另请参见

- [演示数据库](#page-36-0) (第 31 页)
- 运行 [SAP Sybase IQ](#page-37-0) 服务器 (第32页)
- [停止服务器](#page-39-0) (第 34 页)
- 启动和停止 [SAP Sybase Control Center](#page-41-0) 代理 (第 36 页)
- 运行 Interactive SOL (第37页)

# 检验许可证

连接到服务器并运行 **sp\_iqlmconfig**,以检验您的许可证。

要验证许可,请连接到服务器,并在 Interactive SQL (**dbisql**) 中运行 **sp\_iqlmconfig** 存 储过程。**sp\_iqlmconfig** 将返回一组表示许可状态的属性: Property

Value

-----------------------------------------------------

Licence Notice

For Sybase Inc. Internal

Testing Use Only

Edition

EE

License Type

```
DT 
Application 
Type 
IQ 
IQ_CORE License Count in 
use 
                                   2 (CPU core 
based) 
Optional license in use : 
IQ_UDA 
No 
Optional license in use : 
IQ_LOB 
No 
Optional license in use: 
IQ SECURITY
No 
Optional license in use: 
IQ_MPXNODE 
No
```

```
Optional license in use: 
IQ VLDBMGMT
No 
IQ_VLDBMGMT License Count in 
use 
0 
Optional license in use: 
IQ_UDF 
No 
Optional license in use: 
IQ_IDA 
No 
Optional license in use: 
IQ_URIDA 
No 
Optional license in use: 
IQ_TS_FSF 
No
```

```
Email 
Severity 
NONE 
SMTP 
Host 
smtp 
SMTP 
Port 
25 
Email 
Sender 
I825198@sap.corp 
Email Recipients
```
所有许可证服务器状态和错误消息将写入到 log 目录中的 SYBASE.log。要诊断许 可证服务器的问题,请查看 \$SYBASE/SYSAM-2\_0/log/SYBASE.log 文件。可使 用 iqdemo.db 来执行此任务。

以 "Checked out license..." 开头的行表示许可配置成功。如果看到 "Sysam: FLEXnet Licensing error:" 消息,请咨询 SAP Sybase 代表以解决 此问题。

其它信息

- 《SySAM 2 用户指南》 > "管理许可证服务器" > "管理许可证服务器调试日志"
- "SySAM 疑难解答"一节和《SySAM 2 用户指南》

### 另请参见

• [更改缺省连接参数](#page-47-0) (第 42 页)

<span id="page-47-0"></span>• 删除示例应用程序文件 (第 42 页)

### 更改缺省连接参数

更改缺省连接参数,以保护系统免遭未经授权的访问。

请勿依靠缺省连接参数来确保数据库免遭未经授权的访问。更改这些参数以保护您的 数据。

### 表 **17.** 缺省连接参数

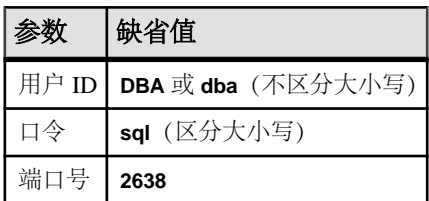

其它信息

《管理:数据库》>"安全概述"

#### 另请参见

- [检验许可证](#page-43-0) (第 38 页)
- 删除示例应用程序文件 (第 42 页)

# 删除示例应用程序文件

在生产环境中部署服务器之前,请删除示例客户端应用程序。

SAP Sybase IQ Server Suite 安装的一些目录下提供了仅用于培训目的的示例客户端应 用程序。在生产环境中部署服务器之前删除以下示例目录:

- \$IQDIR16/samples
- \$IQDIR16/sdk

- [检验许可证](#page-43-0) (第 38 页)
- 更改缺省连接参数 (第 42 页)

# <span id="page-48-0"></span>客户端安装

安装客户端组件,可以将客户端连接到网络服务器。

# 客户端组件

客户端组件按功能分组。标记为缺省的项目将在典型安装中进行安装。可选项目可在 自定义安装中进行安装。

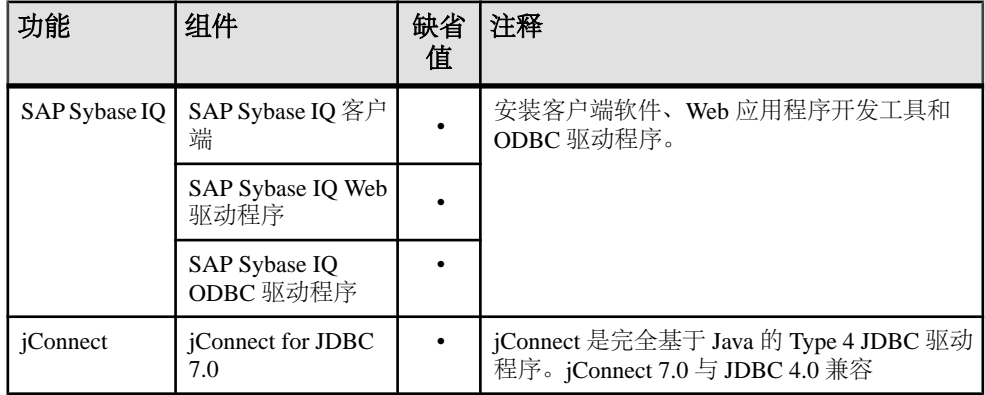

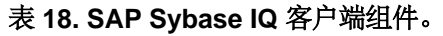

### 另请参见

- 客户端安装进行的操作 (第 43 页)
- [安装客户端软件](#page-50-0) (第 45 页)

# 客户端安装进行的操作

典型的客户端安装将网络客户端组件安装到客户端计算机上的父目录中。

目录变量

SAP Sybase IQ 使用指向不同安装目录的环境变量。

#### 表 **19.** 目录变量

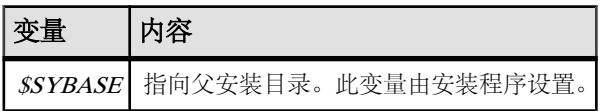

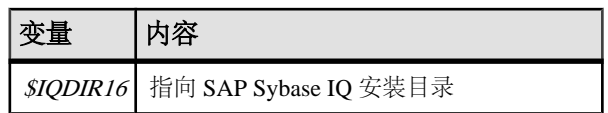

父安装目录

\$SYBASE 目录包含支持客户端所需的文件、脚本和其它对象。

表 **20.** 父安装目录

| 目录                      | 内容                                                             |
|-------------------------|----------------------------------------------------------------|
| $IQ-16_0$               | SAP Sybase IQ 客户端组件。                                           |
| $i$ Connect- $7_0$      | 适用于 SAP Sybase IQ 的与 JDBC 4.0 兼容的驱动程序。                         |
| shared                  | 共享软件组件。                                                        |
| Sybase Install Registry | 客户端组件注册表文件。                                                    |
| jre                     | Java 运行时环境目录。                                                  |
| jutils- $3_0$           | 基于 3.0 版 Java 的实用程序, 包括 Ribo (一款 Tabular Data Stream<br>实用程序)。 |
| log                     | 客户端日志文件目录。                                                     |
| ThirdPartyLegal         | 第三方许可协议。                                                       |
| sybuninstall            | 用于卸载 SAP Sybase IQ 和 SySAM 的脚本的子目录。                            |

产品安装目录

 $$IO$  DIR16是  $$SYBASE$  子目录, 其中包含运行客户端所需的文件、脚本和其它对象。

| 目录                        | 内容                                                                 |
|---------------------------|--------------------------------------------------------------------|
| bin <platform></platform> | 用于启动和管理服务器的实用程序。 <platform> 值为 64 或 32, 具体取决于<br/>您的安装。</platform> |
| install                   | 安装历史记录文件。                                                          |
| java                      | 不同的 JAR 文件。                                                        |
| lib <platform></platform> | 各种库文件。 <platform>值为64或32,具体取决于您的安装。</platform>                     |
| res                       | 字符编码资源文件。                                                          |
| samples                   | 示例 SQL Anywhere 工具和脚本。                                             |
| sdk                       | 各种语言实用程序的子目录。                                                      |

表 **21.** 产品安装目录

<span id="page-50-0"></span>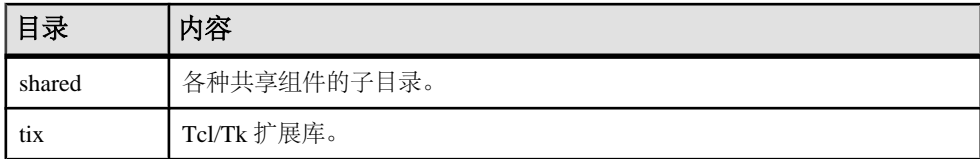

#### 另请参见

- [客户端组件](#page-48-0) (第 43 页)
- 安装客户端软件 (第 45 页)

# 安装客户端软件

客户端安装介质支持 GUI 安装、控制台安装和无人值守安装。停止当前正在安装目 录中运行的所有服务器。如有必要,请装入驱动器。

### 另请参见

- [客户端组件](#page-48-0) (第 43 页)
- [客户端安装进行的操作](#page-48-0) (第 43 页)

# 在 **GUI** 模式下进行安装

此选项用于在图形用户界面 (GUI) 环境中安装软件。GUI 安装程序由向导驱动,支持 所有产品版本和安装类型。

- **1.** 将安装介质插入 DVD/CD 驱动器。 如果安装程序未自动启动,请安装驱动器,然后输入: <DVD\_mount\_directory>/setup.bin
- **2.** 按照屏幕上的说明操作。
- **3.** 如有必要,从驱动器中卸下并取出安装介质。

### 另请参见

- 通过命令行进行安装 (第 45 页)
- [在无人值守\(无提示\)模式下安装](#page-51-0) (第 46 页)
- [设置环境变量](#page-52-0) (第 47 页)

# 通过命令行进行安装

如果喜欢非窗口化界面或要开发自定义安装脚本,请选择命令行安装。在主控台模式 下安装组件类似于在 GUI 模式下安装,不同之处在于此时是从命令行运行安装程序 并通过输入文本来选择安装选项。

**1.** 将安装介质插入驱动器。

如果安装程序自动启动,请单击"取消"来停止安装程序。

- <span id="page-51-0"></span>**2.** 在控制台中转到安装目录。 安装目录是指包含 setup.bin、installer.properties 和其它安装文件的 目录。
- **3.** 输入:

setup.bin -i console

**4.** 按照屏幕上的说明操作。

#### 另请参见

- 在 GUI [模式下进行安装](#page-50-0) (第 45 页)
- 在无人值守(无提示)模式下安装 (第 46 页)
- [设置环境变量](#page-52-0) (第 47 页)

### 在无人值守(无提示)模式下安装

无人值守或无提示安装通常用于更新多个系统。除缺少 GUI 屏幕外, InstallAnywhere 的所有操作都相同,而且以无提示模式安装的结果与以 GUI 模式安装(使用相同的 响应)的结果完全相同。

### 前提条件

响应文件是一个包含安装选项的文本文件。您可以覆盖或编辑缺省响应文件 installer.properties 以在后续安装中使用。要覆盖缺省安装选项,请使用 **-f** 参数来指向自定义响应文件。

创建响应文件:

**1.** 在命令行中输入:

setup.bin -r *<responseFileName>*

其中,<responseFileName>包括响应文件的绝对路径和文件名。

**2.** 在 GUI 模式下运行安装程序,以将操作记录到响应文件中。如有必要,请使用编 辑器来为后续安装更改任何响应。

#### 过程

**1.** 将安装介质插入驱动器。

如果安装程序自动启动,请单击"取消"来停止安装程序。

**2.** 在控制台中转到安装目录。

安装目录包含 setup.bin、installer.properties 和其它安装文件。

**3.** 输入:

<span id="page-52-0"></span>setup.bin -f <responseFileName> -i silent -DAGREE TO SYBASE LICENSE=true -DSYBASE PRODUCT LICENSE TYPE=license

### 表 **22.** 响应文件参数。

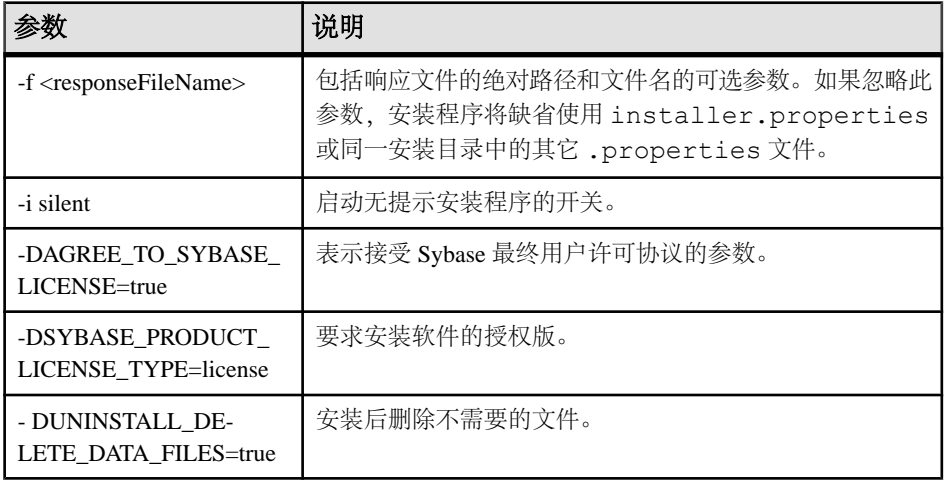

### 另请参见

- 在 GUI [模式下进行安装](#page-50-0) (第 45 页)
- [通过命令行进行安装](#page-50-0) (第 45 页)
- 设置环境变量 (第 47 页)

# 设置环境变量

打开终端并设置运行 SAP Sybase IQ 所需的环境变量。用于设置这些变量的 shell 脚 本还会设置 Open Client 所需的变量。 执行下列操作之一:

- 对于 tcsh 或 C (csh) shell, 请输入: source \$SYBASE/IQ-16\_0/IQ-16\_0.csh
- 对于 Korn (ksh)、Bash 或 Bourne (sh) shell, 请输入: \$SYBASE/IQ-16\_0/IQ-16\_0/IQ-16\_0.sh

注意: 有关环境变量的其它信息,请参见《参考:构件块、表和过程》>"文件位置 和安装设置">"环境变量"。

- 在 GUI [模式下进行安装](#page-50-0) (第 45 页)
- [通过命令行进行安装](#page-50-0) (第 45 页)
- [在无人值守\(无提示\)模式下安装](#page-51-0) (第 46 页)

客户端安装

<span id="page-54-0"></span>配置

本节概述基本配置概念和过程。

# 使用配置文件

使用配置文件存储服务器启动选项。

@data 选项用于在命令行中指定环境变量和配置文件。要指定配置文件,请将 data 替换为配置文件的路径和名称:

start\_iq @*configuration\_filename*.cfg *dbname*.db

如果从命令行传递启动参数且 .cfg 文件中存在相同参数,则命令行中的值将覆 盖 .cfg 文件中的值。

配置文件可以包含换行符,还可以包含任何选项集,其中包括 @data 选项。使用井号 (#) 可将行指定为注释。在行尾单独出现的和号 (&) 字符表示在下一行继续前一个标 识。有关启动参数的完整列表,请参见《实用程序指南》。

#### 缺省配置文件

如果启动服务器时不设置任何命令行参数或指定配置文件,IQ 将从 *\$IQDIR16*/ scripts 目录中的缺省配置文件default.cfg中检索启动参数。该default.cfg 文件还是服务管理器和 Multiplex 配置的参数来源。可以在 default.cfg 中编辑参 数以保持一致性。

要增加虚拟内存量,请更改 default.cfg 中的参数。要减少其它程序使用的虚拟 内存,可为计算机添加交换空间或者降低 IQ 内存需求(高速缓存大小、线程计数、 堆栈大小等)。

#### 安全性和配置文件

可以使用 **dbfhide**(文件隐藏)实用程序对配置文件进行加密。如果在加密的文件中 指定日志文件参数 (**-o** logfile),则该日志对于 **start\_iq** 实用程序将不可用。您可以在 命令行或单独配置文件中添加不需要加密的参数。例如:

start iq @encrypt params @other params

#### 或

% start iq @encrypt params -n myserv -c 400 -o \$IQDIR16/logfile/ myserv.log

#### 另请参见

• [配置客户端连接](#page-57-0) (第 52 页)

# <span id="page-55-0"></span>控制 **syslog** 消息

通过控制用户 syslog 消息,可以节省磁盘空间。

缺省情况下, 在 UNIX 中, SAP Sybase IO 会将消息记录到用户 syslog 工具中。在大 多数类似 UNIX 的操作系统上都不记录用户 syslog 工具, 但在 HP-UX 系统上,缺代 syslog 配置会将发送到此用户工具的消息放入 syslog 文件中。因此,这些文件可能会 填满,从而导致它们所在的文件系统变满。

可采用以下其中一种方法解决此问题:

- 在 syslog.conf. 中关闭此用户工具
- 使用 **-s** IQ 服务器开关将服务器的 syslog 输出重定向到其它工具,然后关闭该工 具。

方法 1:

此示例说明如何在 HP-UX 系统上编辑 syslog.conf 文件。

原始 syslog.conf 文件

```
# @(#) $Revision: 74.1 $
```
# syslogd configuration file.

#

```
# See syslogd(1M) for information about the format of this file.
```
#

#

#

#

mail.debug /var/adm/syslog/mail.log

```
*.info;mail.none /var/adm/syslog/syslog.log
```
\*.alert /dev/console

\*.alert root

\*.emerg \*

修改后的 syslog.conf 文件

# @(#) \$Revision: 74.1 \$

```
# syslogd configuration file.
```
# See syslogd(1M) for information about the format of this file.

mail.debug /var/adm/syslog/mail.log

\*.info;mail.none;user.none /var/adm/syslog/syslog.log

<span id="page-56-0"></span>\*.alert;user.none /dev/console

\*.alert;user.none root

\*.emerg;user.none \*

有关详细信息,请参见 UNIX 手册页 syslogd(1) 和 syslog(1)。

#### 另请参见

• 内存分配调优 (第 51 页)

### 内存分配调优

使用 *M ARENA OPTS* 和 *M SBA OPTS* 对 malloc() 性能进行调优。

#### \_M\_ARENA\_OPTS

在线程应用程序中,内存是使用场域 动态分配的。可以使用环境变量

 $M$  ARENA OPTS 来调整场域的数目以及内存在场域内的扩展方式。线程应用程序 的场域数目可以为 1 到 64, 缺省数目为 8。

场域每次自我扩展时,增加的页数(扩展因子)为  $M$  ARENA OPTS 定义的页数。

建议采用下面的设置:

\_M\_ARENA\_OPTS=1:4096

第一个数字决定要使用的场域数。第二个数字决定扩展因子,也就是在为扩展堆而执 行内存分配时场域的增量(在 4096 字节的页中)。扩展因子的缺省值为 32,有效值 范围为 1 到 4096。

采用建议的设置时,场域数是 1,扩展量为 4096 页。HP-UX 中的缺省页大小为 4096 字节, 因此扩展大小为 4096 页 \* 4096 字节, 即 16 MB。

缺省情况下, 像 SAP Sybase IQ 这样的线程应用程序使用多个场域。缺省行为是不同 线程提出的内存请求由不同场域进行处理。对于 SAP Sybase IO, 或许最好是设置一 个场域,以便所有线程共享单个内存分配池。

要使用 **M ARENA OPTS:** 

\$ export \_M\_ARENA\_OPTS = 1:4096

#### M\_SBA\_OPTS

M\_SBA\_OPTS 环境变量打开 SBA(小块分配器)并设置参数 maxfast、grain 和 numlblks。要使 SBA 生效, 必须在启动 SAP Sybase IQ 服务器之前设置环境变量。分 配第一小块后,便无法更改值。SBA 采用另一种策略来提高小块分配效率。对少于 M MXFAST 字节的内存分配请求, 它的处理方式为: 分配由这些小块组成的一些大 型组,然后在大小相同的组内分配和释放这些较小的块。采用这种策略可加快内存分 配/释放的速度。采用这种策略还可以减少小块插入较大可用块之间时产生的碎片, 防止针对较大请求合并这些块。

缺省行为是: 对于基于 Itanium 的系统, 将 SBA 设置为打开; 对于运行 HP-UX 的 PA-RISC 系统,将其设置为关闭。可以按如下方式禁用 SBA:

<span id="page-57-0"></span>export M\_SBA\_OPTS=0:0:0

建议对 SAP Sybase IQ 使用以下 SBA 设置:

\_M\_SBA\_OPTS=65536:50:256

65536 maxfast size, 50 small blocks, 256 grain size

这表示 maxfast 大小为 65536, 小块数目 (numblks) 为 50, 而 grain 大小为 256。

#### 缺省值

如果不全部提供这三个值,则改用缺省值:

- maxfast 算法以大组的形式分配所有小于 maxfast 大小的块, 然后以非常快的速 度将它们分配出去。maxfast 的缺省值为零。
- numblks 上面提到的"大组"各包含 numlblks 个块。numlblks 的缺省值是 100, numlblks 的值必须大于 1。
- grain 所有小于 maxfast 的块的大小均向上舍入到最接近的 grain 的倍数。grain 的 缺省值是能够容纳任意数据类型的对齐的最小字节数。grain 的值必须大于零。

要使用此环境变量:

\$ export \_M\_SBA\_OPTS = 65536:50:256

#### 另请参见

• 控制 [syslog](#page-55-0) 消息 (第50页)

# 配置客户端连接

SAP Sybase IQ 支持 ODBC 和 JDBC 连接。

#### 另请参见

• [使用配置文件](#page-54-0) (第 49 页)

### 使用 **ODBC** 连接

开放式数据库互连 (ODBC) 是一种标准 API, 它允许单个应用程序通过符合 ODBC 的 驱动程序访问各种数据源。

- 使用 [JDBC](#page-61-0) 连接 (第 56 页)
- 使用 [OLE DB](#page-61-0) 连接 (第 56 页)
- 使用 [Open Client](#page-62-0) 连接 (第 57 页)
- [在同一系统中运行客户端和服务器](#page-63-0) (第 58 页)
- SAP Sybase IQ [服务器的网络问题](#page-63-0) (第 58 页)
- [穿过防火墙进行连接](#page-64-0) (第 59 页)

### <span id="page-58-0"></span>**ODBC** 一致性

不同供应商生产的 ODBC 驱动程序在所提供的功能方面可能有很大区别。SAP Sybase IQ 支持 ODBC 3.5.2。

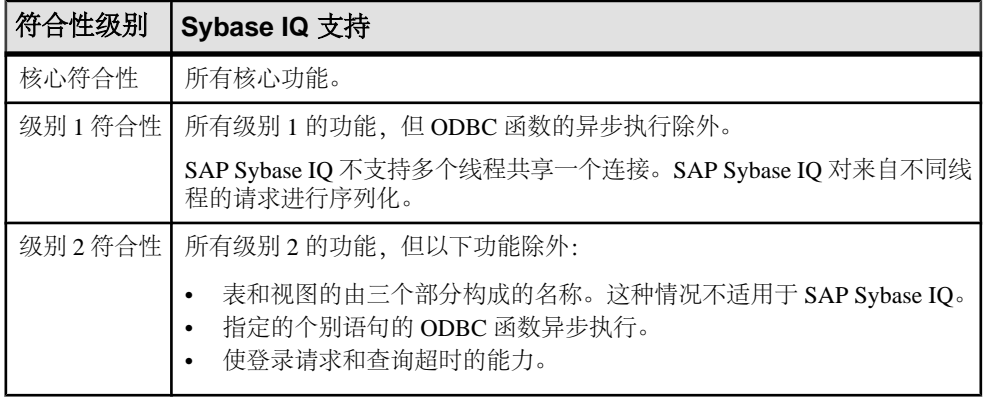

### 表 **23. ODBC** 一致性级别

### 注意:

- 虽然可在 ODBC 应用程序中使用新的 ODBC 3.5.x 功能 (如描述符), 但是 ODBC 2.x 应用程序仍可以和 SAP Sybase IQ 搭配使用。
- 有关 ODBC 的详细信息, 请参见 《ODBC 程序员参考》, 该文档作为 ODBC 软件 开发工具包的一部分由 Microsoft Corporation 提供, 也可以从 Microsoft Web 站点 获得: [http://msdn.microsoft.com/en-us/library/windows/desktop/ms714177\(v=vs.](http://msdn.microsoft.com/en-us/library/windows/desktop/ms714177(v=vs.85).aspx) [85\).aspx](http://msdn.microsoft.com/en-us/library/windows/desktop/ms714177(v=vs.85).aspx)。

### 另请参见

- 安装 ODBC 驱动程序 (第 53 页)
- 通过 ODBC 使用基于 UNIX 或 Linux [的查询工具](#page-59-0) (第 54 页)
- 管理 [ODBC](#page-59-0) 数据源 (第 54 页)
- 与 32 [位应用程序的命令行连接](#page-61-0) (第 56 页)

### 安装 **ODBC** 驱动程序

服务器和客户端安装均包括 ODBC 驱动程序。平台特定的驱动程序可从 SAP Sybase 产品下载中心和 SAP Service Marketplace 获得。

#### 应用程序链接

如果所使用的 ODBC 应用程序使用了 libodbc.so (libodbc.so.1) 或 libodbcinst.so (libodbcinst.so.1),则只需创建指向 \$IQDIR16/lib64/ libdbodbc16.so.1 (对于单线程应用程序)或 \$IQDIR16/lib64/ libdbodbc16\_r.so.1 (对于多线程应用程序) 的符号链接即可。

<span id="page-59-0"></span>如果您创建的是 ODBC 应用程序, 则可以直接链接到 libdbodbc16.so (对于非线 程应用程序)和 libdbodbc16 r.so(对于线程应用程序)。对 ODBC 函数的引 用在运行时进行解析。

#### 32 位和 64 位驱动程序

包括多个第三方工具的UNIX 64位应用程序可以使用64位ODBC驱动程序连接到64位 SAP Sybase IQ 服务器。32 位应用程序可以使用 32 位 ODBC 驱动程序连接到 64 位 IQ 服务器。(32 位应用程序不能使用 64 位 ODBC 驱动程序连接到 64 位 IQ 服务器。)

所有平台附带的 SAP Sybase IO 网络客户端 CD 都包含 ODBC 驱动程序, 用于从基于 Windows 的 ODBC 应用程序进行连接。要通过 ODBC 从 32 位 UNIX 客户端应用程 序进行连接,请下载并安装 32 位 ODBC 驱动程序工具包。查看相应驱动程序的 EBF/ 更新信息。

### 另请参见

- [ODBC](#page-58-0) 一致性 (第 53 页)
- 通过 ODBC 使用基于 UNIX 或 Linux 的查询工具 (第 54 页)
- 管理 ODBC 数据源 (第 54 页)
- 与 32 [位应用程序的命令行连接](#page-61-0) (第 56 页)

### 通过 **ODBC** 使用基于 **UNIX** 或 **Linux** 的查询工具

可通过以下几种方法使用 ODBC 来连接基于 UNIX 或 Linux 的查询工具。

不需要大量驱动程序管理器服务的工具可使用符号链接直接连接到驱动程序。需要驱 动程序管理器的工具可能附带驱动程序管理器。

有关可供特定应用程序使用的兼容驱动程序管理器的信息和建议,请参见应用程序的 文档。

在类似 UNIX 的操作系统中,ODBC 数据源存储在 .odbc.ini 中。使用文本编辑器来手 动更新此文件,或使用跨平台的 iqdsn 实用程序来创建 ODBC 数据源。

可使用文件(而不是数据库)作为数据源。文件数据源存储为具有 .dsn 扩展名的文 件。

#### 另请参见

- [ODBC](#page-58-0) 一致性 (第 53 页)
- 安装 ODBC [驱动程序](#page-58-0) (第 53 页)
- 管理 ODBC 数据源 (第 54 页)
- 与 32 [位应用程序的命令行连接](#page-61-0) (第 56 页)

#### 管理 **ODBC** 数据源

在类似 UNIX 的操作系统上,ODBC 数据源存储在系统信息文件中。虽然缺省情况下 此文件命名为 .odbc.ini,但该文件可以具有任何名称。

系统信息文件可以包括任何连接参数。此示例 DSN 连接到演示数据库:

[My Data Source] Userid=DBA Password=sql EngineName=test\_server CommLinks=tcpip(port=1870) AutoStop=no DatabaseName=iqdemo DatabaseFile=iqdemo.db

系统信息文件位置

SAP Sybase IQ 会按顺序在以下位置搜索系统信息文件:

- **1.** \$ODBCINI 环境变量
- **2.** \$HOME 环境变量
- **3.** 用户的主目录
- **4.** \$PATH 环境变量

注意: SAP Sybase IQ 客户端在搜索系统信息文件时将忽略以下环境变量:

- \$ODBC\_HOME
- \$ODBC\_INI

#### 使用数据源条目进行连接

要使用数据源条目连接数据库,请打开终端,然后在连接字符串中使用 **dbisql** 和数 据源条目名称。例如:

% dbisql -c "dsn=sample dsn"

在意: 缺省情况下, 在将 Autostop 连接参数设置为 yes 时, 如果不再与通过连接字 符串启动的任一数据库相连,该数据库将会停止,并且如果不再与通过连接字符串装 载的任一数据库相连,该数据库将会卸载。

不使用数据源条目进行连接

如果不使用 .odbc.ini 进行连接,可打开终端,然后使用 **dbisql** 所有连接参数。例 加·

% dbisql –c "UID=DBA;PWD=sql;AutoStop=no; ENG=<engine name>;DBF=\$IQDIR16/demo/iqdemo.db"

此示例显示在多个行上,但在命令提示符下必须在一行中输入整个命令。

#### 其它信息

《实用程序指南》>"iqdsn 数据库管理实用程序"

- [ODBC](#page-58-0) 一致性 (第 53 页)
- 安装 ODBC [驱动程序](#page-58-0) (第 53 页)
- 通过 ODBC 使用基于 UNIX 或 Linux [的查询工具](#page-59-0) (第 54 页)

<span id="page-61-0"></span>• 与 32 位应用程序的命令行连接 (第 56 页)

### 与 **32** 位应用程序的命令行连接

从命令行使用 **dbisql** 连接到 32 位应用程序。

要在不使用数据源的情况下连接 32 位应用程序,请从命令行使用 **dbisql** 进行连接。 要连接到 iqdemo.db,请使用如下命令:

```
dbisql -c "UID=DBA;PWD=sql;AUTOSTOP=no;
ENG=<engine name>;DBF=%ALLUSERSPROFILE%\SybaseIQ\demo\iqdemo.db"
```
### 另请参见

- ODBC [一致性](#page-58-0) (第 53 页)
- 安装 ODBC [驱动程序](#page-58-0) (第 53 页)
- 通过 ODBC 使用基于 UNIX 或 Linux [的查询工具](#page-59-0) (第 54 页)
- 管理 [ODBC](#page-59-0) 数据源 (第 54 页)

# 使用 **JDBC** 连接

基于 Java 的应用程序可通过 JDBC 和 jConnect 访问 SAP Sybase IQ。

Java 数据库连接 (JDBC) 是一个 Java 应用程序编程接口 (API), 通过其可对 SAP Sybase IQ 进行程序访问。jConnect 是 SAP Sybase 的一款实用程序,同时也是标准安装选 项,用于提供对 SAP Sybase 产品的高性能本地访问。

Interactive SQL (**dbisql**) 可以使用 JDBC 或 ODBC 连接。

iAnywhere JDBC 驱动程序是 Interactive SQL 的缺省驱动程序。

注意: 不建议使用 iAnywhere JDBC 驱动程序。

### 另请参见

- 使用 [ODBC](#page-57-0) 连接 (第52页)
- 使用 OLE DB 连接 (第 56 页)
- 使用 [Open Client](#page-62-0) 连接 (第 57 页)
- [在同一系统中运行客户端和服务器](#page-63-0) (第 58 页)
- SAP Sybase IQ [服务器的网络问题](#page-63-0) (第 58 页)
- [穿过防火墙进行连接](#page-64-0) (第 59 页)

# 使用 **OLE DB** 连接

SAP Sybase IQ 提供了 OLE DB 提供程序作为 ODBC 的备选项。OLE DB 是 Microsoft 的数据访问模型, 其采用组件对象模型 (COM) 接口。与 ODBC 不同的是, OLE DB 假定数据源不使用 SQL 查询处理器。虽然 OLE DB 需要 Windows 客户端, 但可以使用 OLE DB 来访问 Windows 和 UNIX 服务器。

<span id="page-62-0"></span>SAP Sybase IQ OLE DB 支持与 SQL Anywhere 支持不同。SAP Sybase IQ 支持动态 (动态滚动)、静态(不敏感)和只进(无滚动)游标,但不支持键集(滚动)游标。 在 SAP Sybase IO 中, 无论如何指定, 隔离级别始终为 3。

SAP Sybase IQ 支持动态(动态滚动)、静态(不敏感)和只进(无滚动)游标,但 不支持键集(滚动)游标。在 SAP Sybase IO 中, 无论如何指定, 隔离级别始终为 3。

SAP Sybase IQ 不支持 Windows CE 或通过游标进行远程更新。

其它信息 《编程》>"OLE DB 和 ADO 开发"> "OLE DB 连接参数"

### 另请参见

- 使用 [ODBC](#page-57-0) 连接 (第 52 页)
- 使用 [JDBC](#page-61-0) 连接 (第 56 页)
- 使用 Open Client 连接 (第 57 页)
- [在同一系统中运行客户端和服务器](#page-63-0) (第 58 页)
- SAP Sybase IQ [服务器的网络问题](#page-63-0) (第 58 页)
- [穿过防火墙进行连接](#page-64-0) (第 59 页)

# 使用 **Open Client** 连接

客户端需要在接口文件中添加服务器对象才能访问服务器属性和方法。使用SAPSybase IQ 目录服务编辑器 (**dsedit**) 创建接口文件条目。这些说明仅适用于服务器安装。

### 前提条件

- 您必须是 SAP Sybase IQ 主目录 (\$SYBASE) 的所有者才能运行 **dsedit**
- 在进行任何更改之前,请制作一份接口文件的副本

### 过程

- **1.** 从终端转到 *\$SYBASE*/OCS-15\_0/bin
- **2.** 启动 **dsedit**。
- **3.** 在"目录服务"对话框中,选择要打开的目录服务(接口文件或接口驱动程序为 缺省设置),然后单击"确定"。
- 4. 从"服务器对象"菜单中选择"添加",然后输入服务器名。
- 5. 在 "InterfacesDriver" 窗口中, 双击"服务器地址"行。
- 6. 在"网络地址属性"对话框中,单击"添加"。
- 7. 选择 "TCP"作为"协议",输入"网络地址",然后单击"确定"。
- 8. 在"网络地址属性"对话框中,单击"确定",然后单击"确定"返回到主 "**InterfacesDriver**" 窗口。

### <span id="page-63-0"></span>另请参见

- 使用 [ODBC](#page-57-0) 连接 (第 52 页)
- 使用 [JDBC](#page-61-0) 连接 (第 56 页)
- 使用 [OLE DB](#page-61-0) 连接 (第 56 页)
- 在同一系统中运行客户端和服务器 (第 58 页)
- SAP Sybase IQ 服务器的网络问题 (第 58 页)
- [穿过防火墙进行连接](#page-64-0) (第 59 页)

# 在同一系统中运行客户端和服务器

SAP Sybase IQ 使用共享内存段和多个信号在同一台计算机上的客户端与服务器之间 进行通信。

当客户端与服务器位于同一系统上时,共享内存为缺省通信机制。共享内存自动配 置,自动启动。

其它信息

管理:数据库 > 连接和通信参数

### 另请参见

- 使用 [ODBC](#page-57-0) 连接 (第 52 页)
- 使用 [JDBC](#page-61-0) 连接 (第 56 页)
- 使用 [OLE DB](#page-61-0) 连接 (第 56 页)
- 使用 [Open Client](#page-62-0) 连接 (第 57 页)
- SAP Sybase IQ 服务器的网络问题 (第 58 页)
- [穿过防火墙进行连接](#page-64-0) (第 59 页)

# **SAP Sybase IQ** 服务器的网络问题

正确配置的 UNIX 服务器在 TCP/IP 协议下运行,这使得非 UNIX 客户端能够与该服 务器进行通信。

#### 检验 TCP/IP 协议堆栈

为使 SAP Sybase IQ 正常运行,客户端和服务器计算机上的协议堆栈必须在每一层都 兼容。许多供应商都提供了 TCP/IP 协议堆栈和关联的软件。SAP Sybase IQ 通信已通 过以下 TCP/IP 实现得到明确验证:

- TCP/IP For NetWare
- Microsoft Winsock 版本 2.0

### 用户数据报协议

TCP/IP 协议栈中有多个条目。SAP Sybase IQ 使用用户数据报协议 (UDP)。UDP 一般 被称为传输协议,但其功能相当于为网络层 IP 提供一个用户界面。需要特别指出的 是, UDP 不是有保障的传输协议。

#### <span id="page-64-0"></span>优化采用 TCP/IP 的性能

虽然 TCP/IP 的缺省包大小为 1460 字节,但使用较大的包大小可以缩短查询响应时 间,尤其是对于在客户端与服务器进程之间传输大量数据的查询。您可以使用数据库 服务器命令行或客户端连接字符串中的 CommBufferSize (CBSIZE) 设置最大包大小。 此选项可与 **start\_iq** 命令一起使用。

### 另请参见

- 使用 [ODBC](#page-57-0) 连接 (第 52 页)
- 使用 [JDBC](#page-61-0) 连接 (第 56 页)
- 使用 [OLE DB](#page-61-0) 连接 (第 56 页)
- 使用 [Open Client](#page-62-0) 连接 (第 57 页)
- [在同一系统中运行客户端和服务器](#page-63-0) (第 58 页)
- 穿过防火墙进行连接 (第 59 页)

# 穿过防火墙进行连接

在应用程序的连接字符串中设置 CommLinks 连接参数来穿过防火墙进行连接。

当客户端应用程序在防火墙的一边,而服务器在另一边时,连接会受到限制。防火墙 软件会根据网络端口过滤网络数据包。而且,通常不允许 UDP 数据包穿过防火墙。

- 将 **ClientPort** 参数设置为允许客户端应用程序使用的一系列值。随后可以配置防火 墙以允许这些包通过。可以使用简写形式 **CPort**。
- 将 **HOST** 参数设置为数据库服务器运行所在的主机名。可以使用简写形式 **IP**。
- 如果数据库服务器未使用缺省端口 2638,请在 **ServerPort** 参数中指定数据库服务 器正在使用的端口。可以使用简写形式 **Port**。
- 设置 **DoBroadcast=NONE** 参数,以防止在连接到服务器时使用 UDP。

在本示例中,连接字符串片段:

- 将客户端应用程序的端口号限制为 **5050** 到 **5060**
- 使用服务器端口 **2020** 连接到运行在地址为 myhost 的计算机上名为 myeng 的服 务器

由于 DoBroadcast 选项,未执行 UDP 广播

```
CEng=myeng;Links=tcpip(ClientPort=5050–
5060;Host=myhost;Port=2020;DoBroadcast=NONE)
```
其它信息 《管理:数据库》>"连接和通信参数"

- 使用 [ODBC](#page-57-0) 连接 (第52页)
- 使用 [JDBC](#page-61-0) 连接 (第 56 页)
- 使用 [OLE DB](#page-61-0) 连接 (第 56 页)
- 使用 [Open Client](#page-62-0) 连接 (第 57 页)
- [在同一系统中运行客户端和服务器](#page-63-0) (第 58 页)
- SAP Sybase IQ [服务器的网络问题](#page-63-0) (第 58 页)

# 索引 符号

\$IQDIR16 [18](#page-23-0) \$SYBASE [18](#page-23-0)

# **A**

安装 [3](#page-8-0) GUI 模式 [24](#page-29-0), [45](#page-50-0) sybase 帐户 [17](#page-22-0) 安装后 [38](#page-43-0) 常见安装问题 [28](#page-33-0) 服务器 [17,](#page-22-0) [24](#page-29-0) 规划 [2](#page-7-0) 命令行 [24,](#page-29-0) [45](#page-50-0) 设置变量 [47](#page-52-0) 首次 [2](#page-7-0) 无提示 [25](#page-30-0) 无提示(客户端) [46](#page-51-0) 卸载服务器 [28](#page-33-0) 预安装步骤 [45](#page-50-0) 组件 [17](#page-22-0) 安装, 服务器 环境变量 [26](#page-31-0) 安装,准备[1](#page-6-0) 安装程序 运行 [15](#page-20-0) 安装后 服务器 [38](#page-43-0) 更改连接参数 [42](#page-47-0) 正在删除示例应用程序 [42](#page-47-0) 安装介质 Client Suite [2](#page-7-0) Server Suite [2](#page-7-0) 安装目录 SAP Sybase IQ 服务器 [18](#page-23-0) 产品 [18](#page-23-0) 父 [18](#page-23-0) 安装前任务 [4](#page-9-0)

# **B**

bufpages 参数 [6](#page-11-0) 变量 \$IQDIR16 [18](#page-23-0)

\$SYBASE [18](#page-23-0) 环境 [18](#page-23-0), [43](#page-48-0) 目录 [18](#page-23-0), [43](#page-48-0) 设置 [47](#page-52-0) 表名 所有者 [32](#page-37-0) 演示数据库 [32](#page-37-0)

# **C**

操作系统补丁 请参见 预安装任务

# **D**

dbisql 正在运行 [37](#page-42-0) 另请参见 [Interactive SQL](#page-67-0) Demo/Evaluation Edition 许可证 [11](#page-16-0) DQP 分布式查询处理 [4](#page-9-0) DVD, 安装 Client Suite [2](#page-7-0) Server Suite [2](#page-7-0) 代理, Sybase Control Center [36](#page-41-0) 端口号(授权) [14](#page-19-0)

# **E**

Express Edition 许可证 [11](#page-16-0)

# **F**

```
防火墙, 连接 59
分布式查询处理
  规划 4
  容错 4
  网络要求 4
  硬件要求 4
分段
  减少 51
服务器
  GUI 安装 24
```
# <span id="page-67-0"></span>索引

sybase 帐户 [17](#page-22-0) 安装 [17](#page-22-0) 安装后步骤 [38](#page-43-0) 安装组件 [17](#page-22-0) 变量 [18](#page-23-0) 常见安装问题 [28](#page-33-0) 典型安装 [18](#page-23-0) 命令行安装 [24](#page-29-0) 目录 [18](#page-23-0) 平台支持 [1](#page-6-0) 停止 [34](#page-39-0) 同一系统上的客户端和服务器 [58](#page-63-0) 无提示安装 [25](#page-30-0) 卸载 [28](#page-33-0) 服务器安装 安装 [24](#page-29-0) 环境变量 [26](#page-31-0)

# **G**

grain [52](#page-57-0) GUI 安装 [24](#page-29-0), [45](#page-50-0) 高可用性 规划 [4](#page-9-0) 工作流程 安装和迁移 [2](#page-7-0) 升级安装 [3](#page-8-0) 共享内存 [58](#page-63-0) 规划 安装 [2](#page-7-0) 平台更改 [3](#page-8-0) 规划安装 [2](#page-7-0)

# **H**

后安装 验证许可 [38](#page-43-0) 环境 变量 [47](#page-52-0) 环境变量 [26](#page-31-0)

# **I**

Interactive SQL [37](#page-42-0) 正在运行 [37](#page-42-0) interfaces 文件 创建条目 [57](#page-62-0) IQ 服务器 网络连接 [58](#page-63-0)

# **J**

JDBC [56](#page-61-0) 交换空间 增加 [5](#page-10-0)

# **K**

```
客户端
   GUI 安装 45
  ODBC 连接 52
   安装 43
   变量 43
   典型安装 43
   命令行安装 45
   目录 43
  平台支持 1
   设置变量 47
   同一系统上的客户端和服务器 58
   无提示安装 46
   预安装步骤 45
  组件 43
客户端连接
  JDBC 56
   OLE DB 56
客户端连接 Open Client 57
口令
   保护 49
```
# **L**

连接 JDBC [56](#page-61-0) ODBC [52](#page-57-0) OLE DB [56](#page-61-0) Open Client [57](#page-62-0) 穿过防火墙 [59](#page-64-0) 连接参数 [56](#page-61-0) 正在更改 [42](#page-47-0)

# **M**

max\_thread\_proc 参数 [6](#page-11-0) maxdsiz\_64bit 参数 [6](#page-11-0) maxfiles 参数 [6](#page-11-0) maxfiles lim 参数 [6](#page-11-0) maxrsessiz\_64bit 参数 [6](#page-11-0) maxssiz\_64bit 参数 [6](#page-11-0) maxswapchunks 参数 [6](#page-11-0) maxtsiz\_64bit 参数 [6](#page-11-0) maxusers 参数 [6](#page-11-0) Multiplex 分布式查询处理 高可用性 [4](#page-9-0) 网络要求 [4](#page-9-0) 命令行 安装 [24,](#page-29-0) [45](#page-50-0) 目录 产品 [18,](#page-23-0) [43](#page-48-0) 父 [18](#page-23-0) 父目录 [43](#page-48-0) 目录服务编辑器 interfaces 文件 [57](#page-62-0)

# **N**

nfile 参数 [6](#page-11-0) nkthread 参数 [6](#page-11-0) 内存 共享 [58](#page-63-0) 内核参数, 调整 [6](#page-11-0)

# **O**

ODBC [52](#page-57-0) 32 位命令行连接 [56](#page-61-0) odbc.ini [54](#page-59-0), [56](#page-61-0) UNIX 驱动程序管理器 [54](#page-59-0) 安装驱动程序 [53](#page-58-0) 连接 [52](#page-57-0) 数据源, 管理 [54](#page-59-0) 一致性 [53](#page-58-0) OLE DB [56](#page-61-0) Open Client interfaces 文件 [57](#page-62-0) 连接 [57](#page-62-0)

# **P**

配置 start\_asiq 设置的参数 [32](#page-37-0) 安全性 [49](#page-54-0) 文件 [49](#page-54-0) 平台更改 规划 [3](#page-8-0) 平台支持 客户端 [1](#page-6-0)

# **Q**

启动服务器 在命令提示符下 [32](#page-37-0) 缺省连接参数 正在更改 [42](#page-47-0)

# **R**

```
任务, 预安装 4
  操作系统补丁 4
   调整内核参数 6
  检验网络功能 7
  交换空间 5
  许可证服务器升级 5
日志文件
  syslog 50
```
# **S**

SAP Service Marketplace [14](#page-19-0) SAP Sybase IQ 关于 [1](#page-6-0) SAP Sybase IQ IQ 客户端平台 [1](#page-6-0) SCC [36](#page-41-0) sema 参数 [6](#page-11-0) semmap 参数 [6](#page-11-0) semmni 参数 [6](#page-11-0) semns 参数 [6](#page-11-0) shmmax 参数 [6](#page-11-0) Single Application Edition (SA) [12](#page-17-0) Small Business Edition (SE) [10](#page-15-0) STRMSGSZ 参数 [6](#page-11-0) swapmem\_on 参数 [6](#page-11-0) Sybase Control Center [36](#page-41-0) Sybase IQ 服务器平台 [1](#page-6-0) 启动 [32](#page-37-0) 停止 [34](#page-39-0) sybase 帐户 [17](#page-22-0) SySAM SySAM 文档 [13](#page-18-0) SySAM 许可证 Enterprise Edition (EE) [9](#page-14-0) Evaluation Edition [11](#page-16-0) Express Edition [11](#page-16-0) SAP Service Marketplace [14](#page-19-0)

# 索引

Single Application Edition (SA) [12](#page-17-0) Small Business Edition (SE) [10](#page-15-0) Sybase 产品下载中心 (SPDC) [14](#page-19-0) Web 密钥 [9](#page-14-0) 端口号 [14](#page-19-0) 可用许可证 [9](#page-14-0) 生成许可证之前的步骤 [12](#page-17-0) 许可证模型 [13](#page-18-0) 主机 ID(获取) [13](#page-18-0) 主机名 [14](#page-19-0) syslog 消息 [50](#page-55-0) 设置 [26](#page-31-0) 升级 规划 [3](#page-8-0) 生成许可证 SAP Service Marketplace [14](#page-19-0) Sybase 产品下载中心 (SPDC) [14](#page-19-0) 实用程序 start\_asiq [32](#page-37-0) 示例应用程序 正在删除 [42](#page-47-0) 数据访问 JDBC [56](#page-61-0) ODBC [52](#page-57-0) OLE DB [56](#page-61-0) Open Client [57](#page-62-0)

# **T**

停止 服务器 [34](#page-39-0)

# **U**

unlockable\_mem 参数 [6](#page-11-0)

# **W**

网络功能 检验 [7](#page-12-0) 无提示安装 [25,](#page-30-0) [46](#page-51-0)

# **X**

系统信息文件 odbc.ini [54](#page-59-0) 消息日志记录 [50](#page-55-0) 小块分配器 [51](#page-56-0)

卸载 服务器 [28](#page-33-0) 许可 SAP Service Marketplace [14](#page-19-0) Sybase 产品下载中心 (SPDC) [14](#page-19-0) SySAM 文档 [13](#page-18-0) Web 密钥 [9](#page-14-0) 端口号 [14](#page-19-0) 可用许可证 [9](#page-14-0) 评测期 [2](#page-7-0) 生成许可证之前的步骤 [12](#page-17-0) 许可版本 [2](#page-7-0) 许可要求 [2](#page-7-0) 许可证模型 [13](#page-18-0) 主机 ID(获取) [13](#page-18-0) 主机名 [14](#page-19-0) 许可证 Enterprise Edition [9](#page-14-0) Evaluation Edition [11](#page-16-0) Express Edition [11](#page-16-0) Single Application Edition (SA) [12](#page-17-0) Small Business Edition (SE) [10](#page-15-0) 许可证服务器 安装 [15](#page-20-0) 启动 [15](#page-20-0) 升级 [5](#page-10-0) 要求 [5](#page-10-0) 许可证模型 非服务器提供服务的许可证 [13](#page-18-0) 服务器提供服务的许可证 [13](#page-18-0) 许可证生成 SAP Service Marketplace [14](#page-19-0) SySAM 文档 [13](#page-18-0) 端口号 [14](#page-19-0) 许可证模型 [13](#page-18-0) 主机 ID [13](#page-18-0)

# **Y**

```
演示数据库 31
  表名 32
  表所有者 32
硬件平台
  更改 3
预安装任务
  操作系统补丁 4
  调整内核参数 6
  检验网络功能 7
```
主机名 [14](#page-19-0)

许可证服务器升级 [5](#page-10-0) 增加交换空间 [5](#page-10-0)

# **Z**

主机 ID (授权) [13](#page-18-0)

主机名(许可) [14](#page-19-0) 组件 .<br>客户端 [43](#page-48-0)